# **راهنمای استفاده از وب سرویس Rest Client اس ام اس ًگار**

مستند حاضر برای استفاده آن دسته از برنامه نویسانی طراحی شده است که می خواهند با استفاده از نرم افزارهای آماده خود بر روی ارسال پیامک اس ام اس نگار اقدام به ارسال و دریافت پیامک نمایند. در این راهنما روش ها و دستورات مورد نیاز برنامه نويسان جهت استفاده از وب سرويس توضيح داده شده است.

اين سرويس با توجه به آرايه اى بودن **امكان ارسال همزمان چندين پيامك** را در هر بار فراخوانى فراهم مى سازد.

حهت استفاده از وب سرويس ارسال و دريافت پيامك ابتدا مي بايست از طريق عقد قرارداد يك حساب كاربرى در سيستم ارسال و دریافت پیامک اس ام اس نگار ايجاد نماييد پس از فعال سازي يک نام کاربري و کلمه عبور و نام دامنه ي اختصاصي در اختيار شما قرار می گیرد.جهت وارد شدن به این صفحه ی اختصاصی کاربر می توانید از سایت http://www.smsnegar.com استفاده نمایید.

همسهِ :

اين روش از روشهاي پیشرفته در انتقال پیامک به شمار مي رود .اين متد ارسال و دريافت پیامک هاي فارسي،لاتین و باينري با اندازه های متفاوت را دارا مي باشد. وب سرويس ارائه شده داراي سرعت ارسال پنجاه هزار پیامک در دقیقه مي باشد.

### **آغاز کار با ٍب سرٍیس :**

براي استفاده از خدمات ارسال پیامک اس ام اس نگار شما به يک حساب کاربری در سايت smsnegar.com و حداقل يك مسير ارتباطي مشخص(مثل اينترنت) بين نرم افزار طراحي شُده خود و سرور اس ام اس نگار نیاز خواهید داشت .

**گام اٍل – ایجاد یك حساب کاربری در اس ام اس** ًگاض

در صورتيكه شما در حال حاضر داراى يك حساب كاربرى در اس ام اس نگار هستيد لطفا از اين مرحله عبور كرده و به گام دوم برويد.

در صورتیکه شما در حال حاضر فاقد حساب کاربری هستید، می توانید برای ایجاد حساب کاربری از طریق وب سايت اس ام اس نگار با واحد فروش شركت فوق تماس حاصل فرمايید و از شرايط و مدارك لازم براي افتتاح حساب كاربرى اطلاع حاصل نماييد

http://www.smsnegar.com

پس از فعال شدن حساب كاربرى شما يك نام كاربرى (username) ، كلمه عبور (password) و نام دامنه (domain) و در صورت نياز به شماره اختصاصي يک يا چند شماره ي ارسال (۸،۱۰،۱۲،۱۴ رقمي) با پیش شماره هاي مختلف در اختیار شما قرار مي گیرد.

هم اكنون با دراختیار داشتن اطلاعات ذكر شده شما می توانید به صفحه اختصاصی خود در سایت اس ام اس نگار با آدرس فوق وارد شويد .

**گام دٍم -شرٍع بِ کار با سرٍیس client Rest اس ام اس ًگار** حال شما با داشتن اطلاعات حساب كاربرى، نرم افزار مناسب و دسترسى به سايت شركت اس ام اس نگار از سُوي سرور خود، مي توانيد از وب سرويس استفاده نماييد. وب سرويس Rest client از از يكسرى متد تشكيل شده است كه هر يك براى منظورى خاص(ارسال پيامك، دريافت وضعیت پیامک، دریافت میزان اعتبار باقیمانده و…) طراحی شده اند. برای استفاده از وب سرویس **Rest client** کافیست که يكي از متدهاي زير را انتخاب نموده و پارامترهاي مخصوص به آن متد را تنظيم نموده، سپس آن را از طريق نرم افزاريا وب سايت خود به صورت **Json** به آدرس زير ارسال (Post) نماييد :

[Http://restclient.smsnegar.com](http://restclient.smsnegar.com/)

در ادامه شما مي توانيد تمامي متدهاي وب سرويس **Rest client** اس ام اس نگار و ليست پارامترهاي مربوط به هر يك از اين متدها را مشاهده نماييد .براى آشنايي بيشتر، ليست كامل پارامترها به همراه توضيحات مربوط به هرکدام در انتهای توضیح متد ها قرار گرفته است:

**ليست هتذّا:**

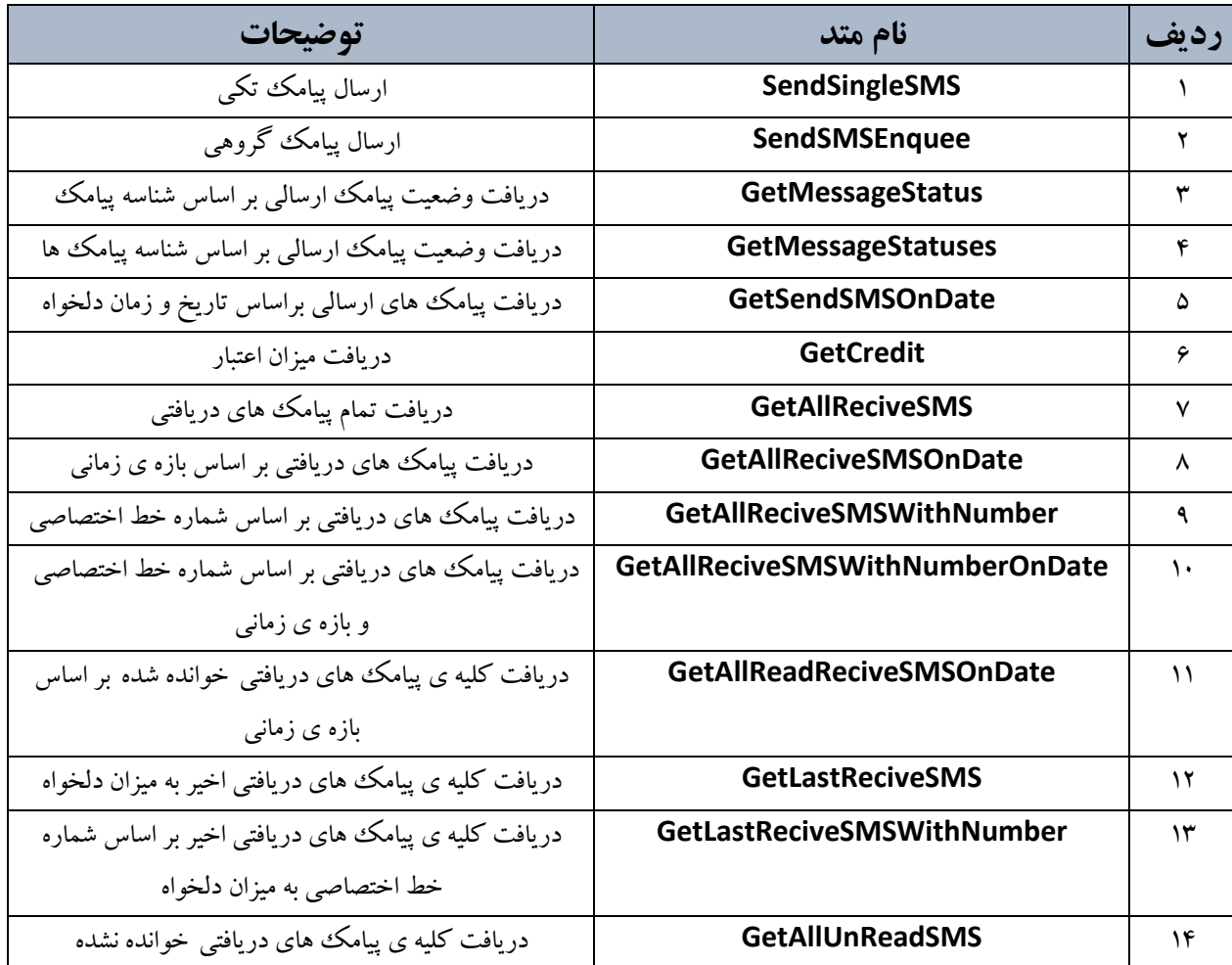

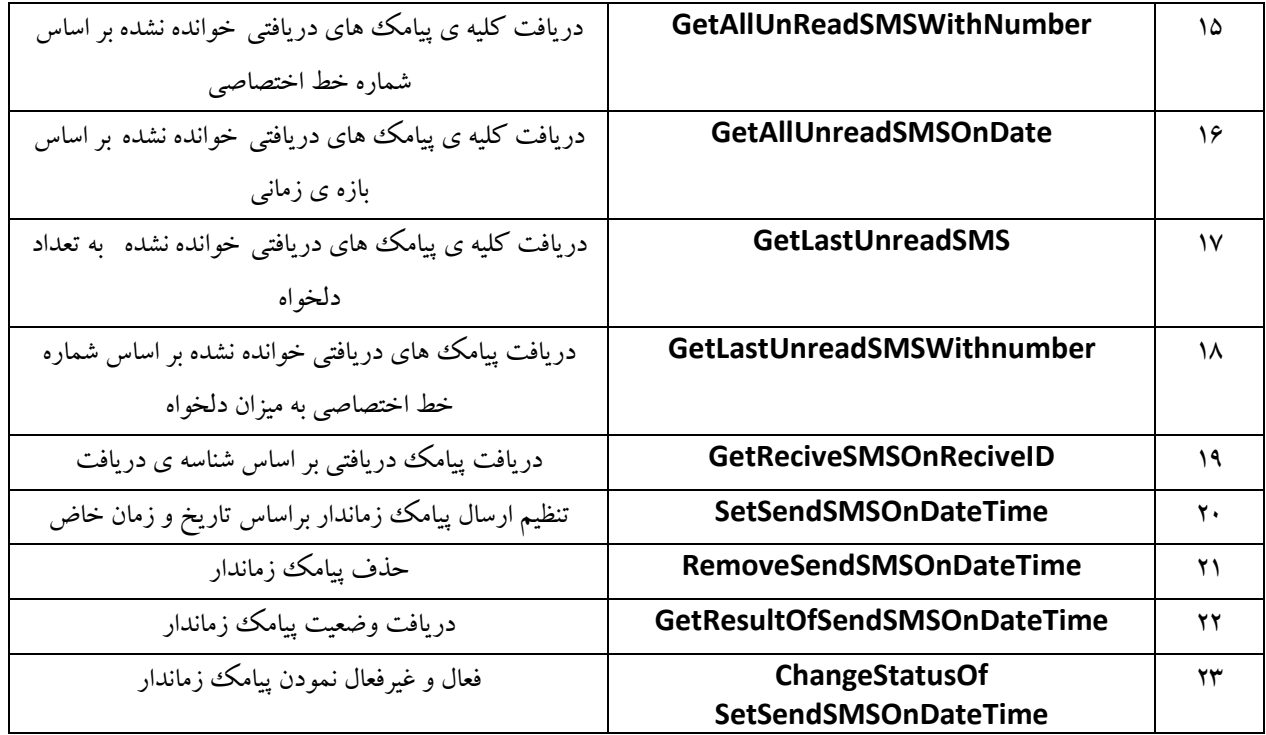

**کلیه ی متدها می بایست به صورت Post فراخوانی شوند. ورودی و خروجی کلیه متدها یک شی از نوع JSON هی باشذٍ**

**هعرفی پاراهترّای ٍرٍدی ٍ خرٍجی هتذّا:**

**-1 ًام هتذ : SendSingleSMS** 

ٍضٍزي :

{"Username":"value","Password":"value","DomainName":"value","MessageBody":"value","SenderNumb er":"value","RecipientNumber":"value"}

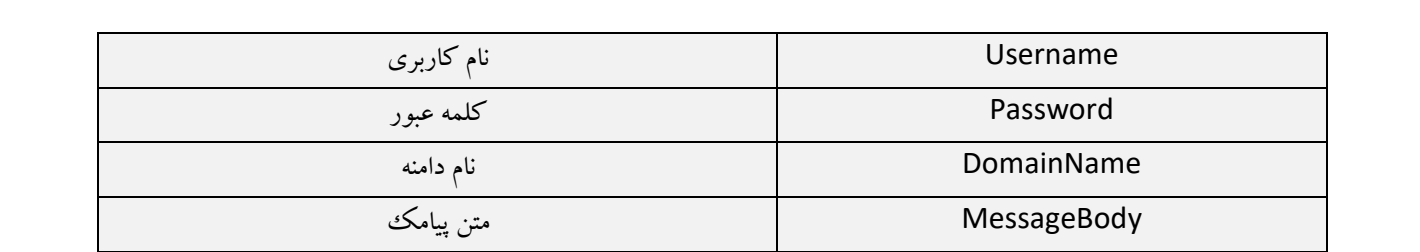

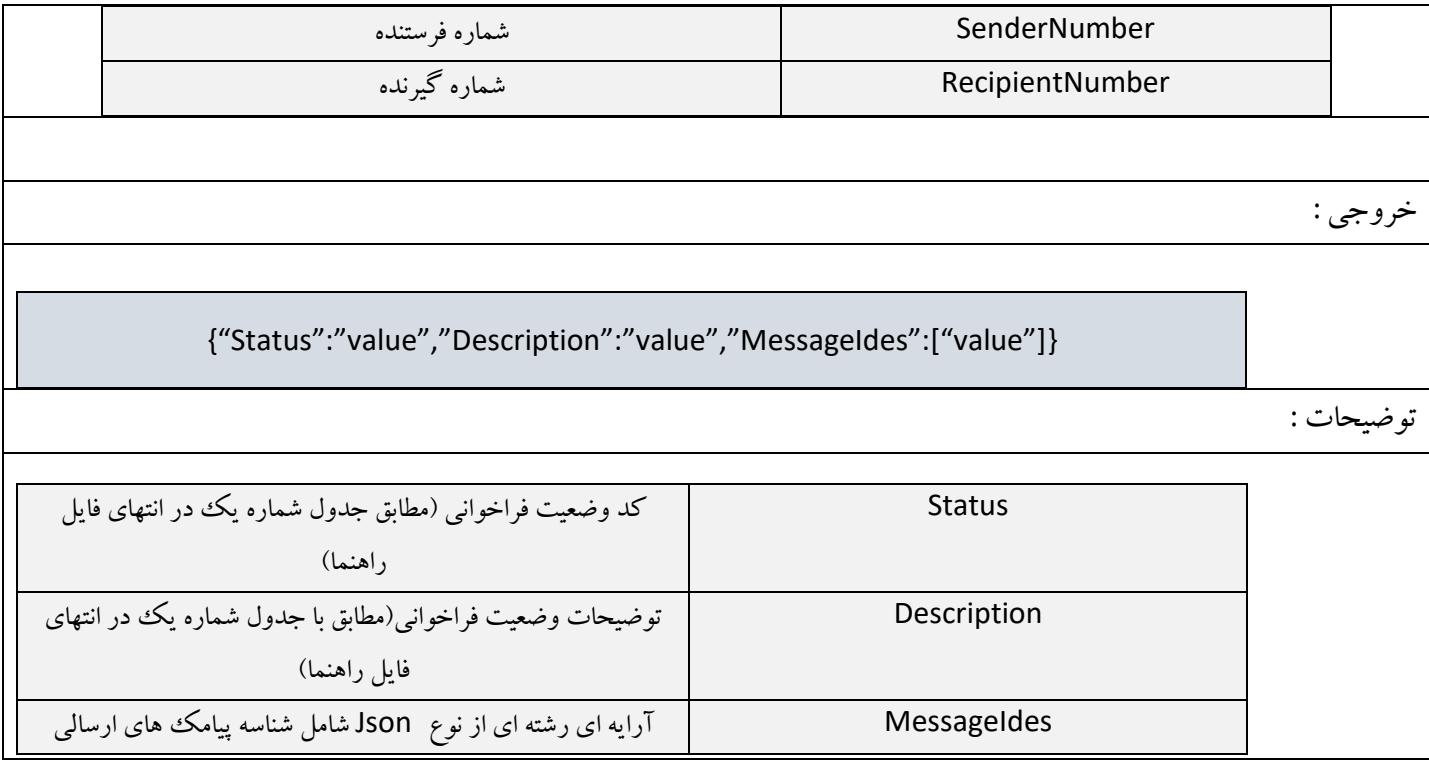

#### **ً-2ام هتذ : SendSMSEnquee**

جهت ارسال پیامک گروهی باید از این متد استفاده نمود .پارامتر های مربوط به این متد در جدول ذیل آورده شده اند . مقدار بازگشتي اين متد شي اي ازنوعِ Json است كه مقادير آن نشانگر شرايط پیامك مي باشد .بدین ترتیب که اگر پارامترها صحیح باشند وپیامک به صورت موفقیت آمیز ارسال گردیده باشدبه ازاي هرپیامک يک شناسه پیامک (MessageIde) و درغیر اينصورت کد خطای مربوطه در خروجي قرار مي گيرد .

لیست انواع خطاها و توضیحات مربوط به هر کدام در انتهای این راهنما آورده شده است.

ٍضٍزي :

{"Username":"value","Password":"value","DomainName":"value","MessageBodies":["value"],"SenderNu mbers":["value"],"RecipientNumbers":["value"],"Encodings":["value"],"Udhs":["value"],"MessageClasses ":[" value "],"Priorities":[" value "]}

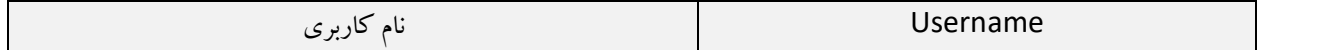

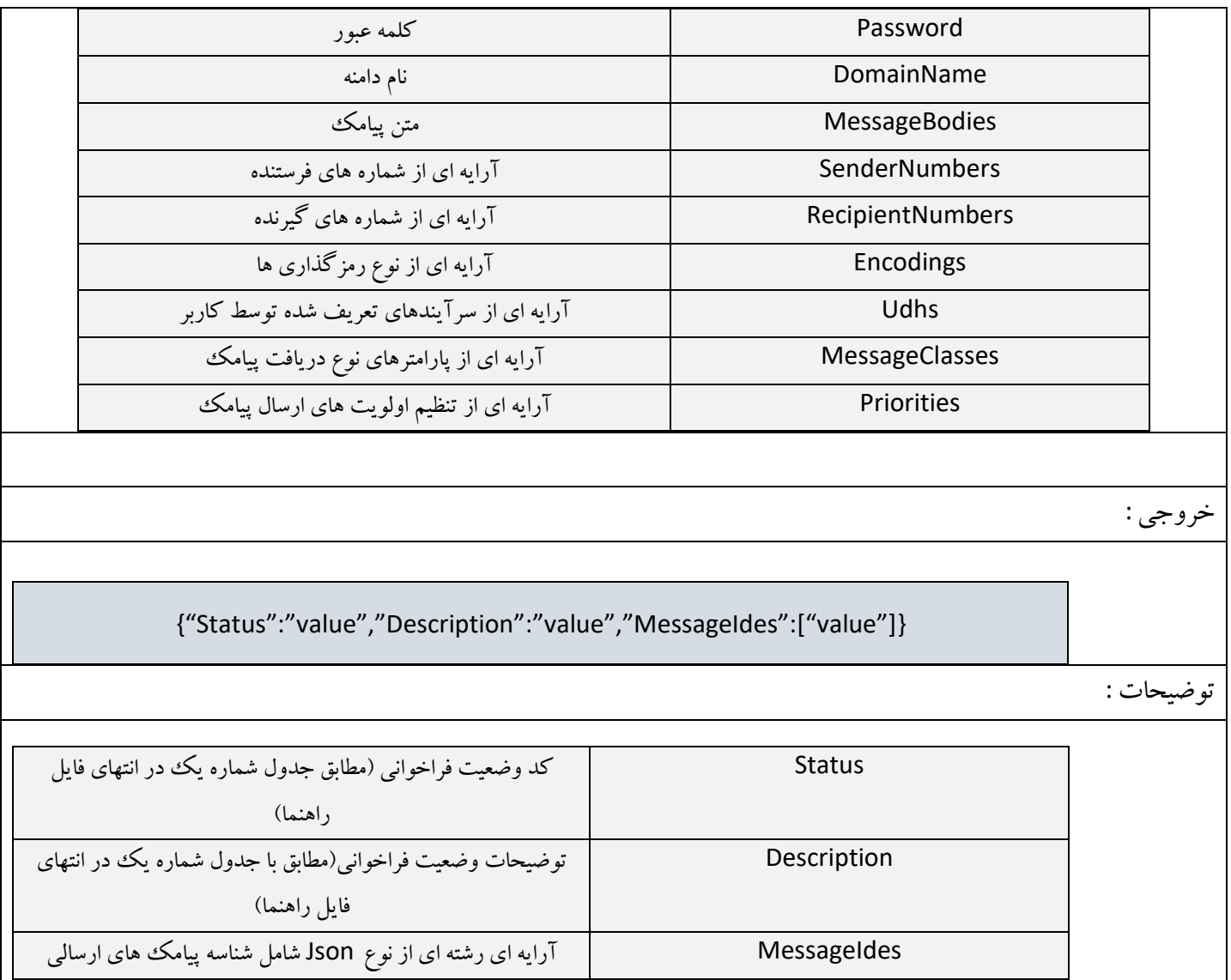

توضیح پارامتر ها :

.

-،پاضاهتط messageBodies :

متن پیامک می تواند به صورت فارسی و انگلیسی باشد.

-0پاضاهتط recipientNumbers:

شُماره گیرنده یا شماره موبایل که باید به طور مثال یکی از روشهای زیر در متد تعریف شود:

**9A91۳XXXXXXX** 

 $\cdots$  3147XXXXXXX

29،3XXXXXXX

**91۳XXXXXXX** 

9A9TXXXXXXXX

229893XXXXXXXX

.4TXXXXXXXX

**97XXXXXXXX** 

-3پاضاهتط senderNumbers :

شماره فرستنده در هنگام ارسال می تواند به يکی از روشهای زير در متد تعريف شود:  $9AY \cdots XXX$ 

229893XXXXXXXX

 $\mathsf{r}\cdots$  XXXX

-8پاضاهتط encoding :

رمزگذاري يا همان كدينگ پارامتري است(يك عدد integer)براي تعیین نوع متن فرستاده شده توسط كاربر و به حالات زير امكان پذير است: ۱– عدد ۰ (صفر)، ۱ (یک) و یا نیز بدون مقدار(NULL) برای حالتی است که کاربر می خواهد که نوع ً متن پیامک $\mathcal S$ (فارسی،لاتین یا هر دو) به ًصورت ً اتوماتیک توسط سیستم پیام ً دهی اس ام اس نگار تشخیص داده شود . ۲ -عدد ۲ (دو)براي حالتي كه كه كاربر تاكييد دارد كه پیامك با فرمت كاراكترهاي فارسي(UTF-۸) ارسال شود. -5پاضاهتط udhs :

پارامتر udhs برای تنظیم ارسال دستی پیامک های طولانی(بیشتر از یک بخش) و نیز در هنگام ارسال پیامک بر روی پورت خاصی از گوش(به عنوان مثال برای استفاده نرم افزارهای خاص نصب شده بر روی گوشي مورد استفاده قرار مي گيرد .

-6پاضاهتط messageClasses : با تنظیم اين پارامتر(يک عدد integer) مي توان نحوه دريافت و نمايش پیامک ارسالي بر روي گوشي گیرنده را به دلخواه تغییر داد، مقادیر قابل قبول برای این پارامتر چهار عدد ۰،۱،۲و می باشد.

- : پیامک بصورت مستقیم به روی صفحهٔ موبایل شخص گیرنده فرستاده می شود .در این حالت پیامک در موبایل یا سیم کارت شخص گیرنده بصورت اتوماتیک ذخیره نمی شود و با خروج از آن از روی گوشي حذف مي شود .(پیامک خبری)
	- ۱: پیامک در حافظه موبایل شخص گیرنده ذخیره می شود (پیامک عادی)
- ۲: پیامک برروی حافظهٔ سیم کارت شخص گیرنده ذخیره می شود.
- ۳: در صورتي كه موبايل شخص گیرنده داراي يك نرم افزار كاربردي خاص براي ذخیره پیامك باشد و يا به يك نرم افزار كاربردى خاص بر روى يك كامپیوتر متصل باشد، پیامك دریافتی در آن نرم افزارها ذخیره می شود.

#### -7پاضاهتط priorities :

كاربر مي تواند اولويت ارسال پیامهای خود را از طريق تنظیم آرايه ای ازinteger كه شامل اعداد بين يک تا ده م يباشند تنظيم کند .درصورت خالي گذاشتن اين پارامتر، پيامها با اولويت معمولي يعني يک ارسال خواهند شد .لازم به توضیح است اولویت بندی ارسال پیام ها در صف پیا مهای کاربر صورت م يپذيرد .بنابراين براي تأثير گذاري اين پارامتر، لازم است كاربر فقط پیامهایي را اولويت بندی نماید كه در بين پيام هاى خودش اولويت بالاترى دارند .

چند نكته ي مهم : **طَول استاندارد پياهك :** سايز استاندارد پيامك ۱۴۰ بايت مي باشد .در صورتي كه در متن پيامك از كاراكترهاي Alphanumeric استفاده شود طول يك پیامك حداكثرمیتواند ۱۶۰ كاراكتر، و در صورتی كه از Unicode دو بايتي (كاراكترهاي فارسي) استفاده شود طول يك پیامك حداكثر ٧٠ كاراكتر مي تواند باشد.

# **اًَاع حالتْای هوكي ارسال پياهك از طریق هتذ sendSMSEnqueu : ارسال پيام بِ صَرت ًظير بِ ًظير :**  در حالات زیر پیامک ها می توانند به صورت نظیر به نظیر ارسال شوند : ا- تمام پارامترهاى متد داراى آرايه هاى هم سايز و متناظر با آرايه پارامتر شماره دريافت كنندگان باشد .در اين صورت میتوان پیامک هاى گوناگونى به گیرندگان ارسال نمود.

#### **ارسال پيام بِ صَرت یك بِ چٌذ :**

تمام پارامترهاى متد به جز پارامتر شماره دريافت كنندگان بايد داراىآرايه اى به طول يك باشد .در اين صورت يك متن واحد براي چندين نفر(شماره گیرنده)فرستاده مي شود.

در اين بخش حالات ممكن براى ارسال بررسى مى شود. به اين ترتيب كه مى توان براى هر پارامتر i مقدار (و  $N$  را داشت: recipientNumbers، messageBodies

1- ارسال يك پيام براي چند گيرنده با يك متن ثابت : messageBodies = ۱ , recipientNumbers = N -0 اضسال يه پیام تطاي چٌس گیطًسُ تا هتي ّاي هتفاٍت : N = recipientNumbers , N = messageBodies توضیح : طول آرایه های encodings,، udhs، messageClasses,،priorities مي بايست برابر با طول ديگرپارامترها يا برابر با يك باشد.

#### **ً-**3**ام هتذ : GetMessageStatus**

اين متد جهت دريافت وضعیت پیامک ارسال شده استفاده می گردد.در هر بار فراخوانی وضعیت يک پیامک را می توان دريافت نمود.

ٍضٍزي :

{"Username":"value","Password":"value","DomainName":"value","MessageId":"value"}

تَضیحات :

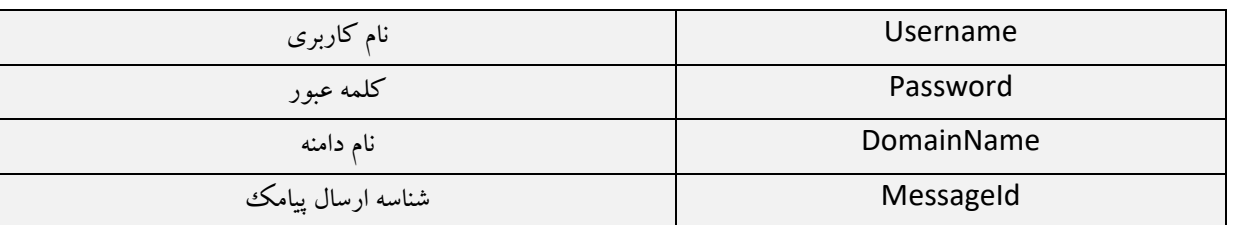

خروجي :

{"Status":"value","Description":"value","Result":[{"MessageId":"value","MessageStatus":"value"}]}

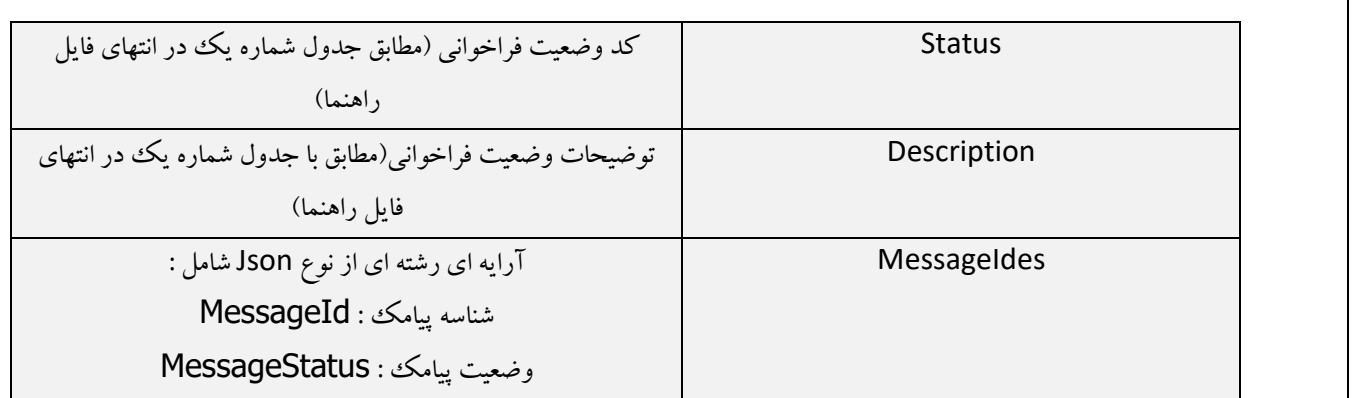

مقدار MessageStatus دز اين متد به صورت زير مي باشد:

، : ضسیسُ تِ گَضي 0 : ًطسیسُ تِ گَضي 8 : ضسیسُ تِ هراتطات ۱۶: نرسیده به مخابرات ۰: وضعیتي دريافت نشده است(يا اين كه پیامك در صف ارسال است.) : شناسه ي ارسال شده اشتباه است (يا ممكن است اين شناسه متعلق به پیامكي باشد كه ارسال آن بیش از سه روز بوده است و در نتیجِه دیگر از این طریق نمی توان وضعیت آن را استخراج نمود.) **توضيحات :** شناسه پیامک در هنگام اجرای متد: SendSingleSMS يا SendSMSEnquee و در صورتي که ارسال پیامک با موفقیت انجام شده باشد در خروجي اين متد ظاهر مي شود.

#### **ً-**8**ام هتذ : GetMessageStatuses**

اين متد همانند متد getMessageStatus مي باشد با اين تفاوت كه در هر بار فراخواني مي توان وضعیت چندین تعداد پیامک را بدون محدوديت دريافت نمود.

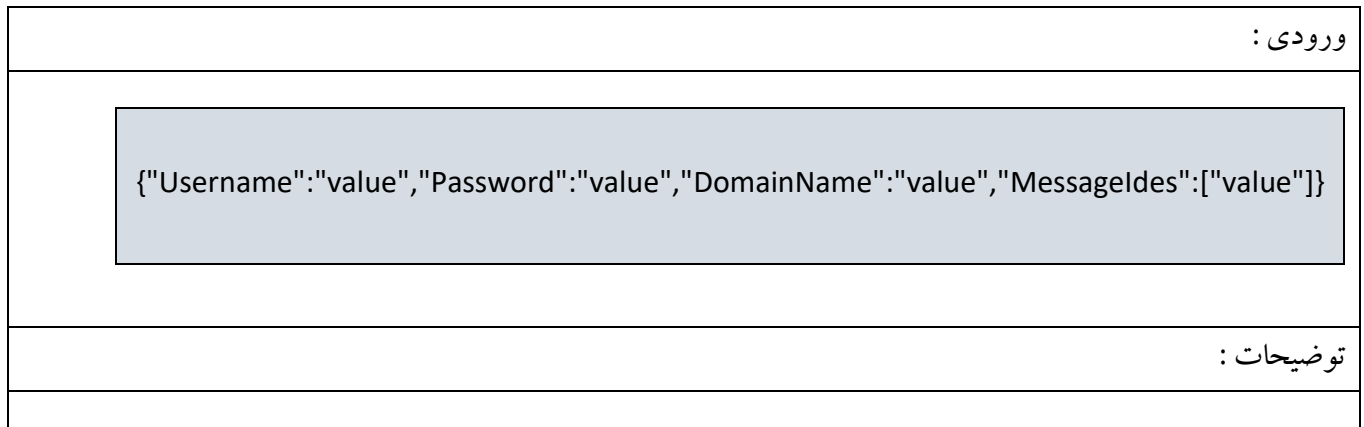

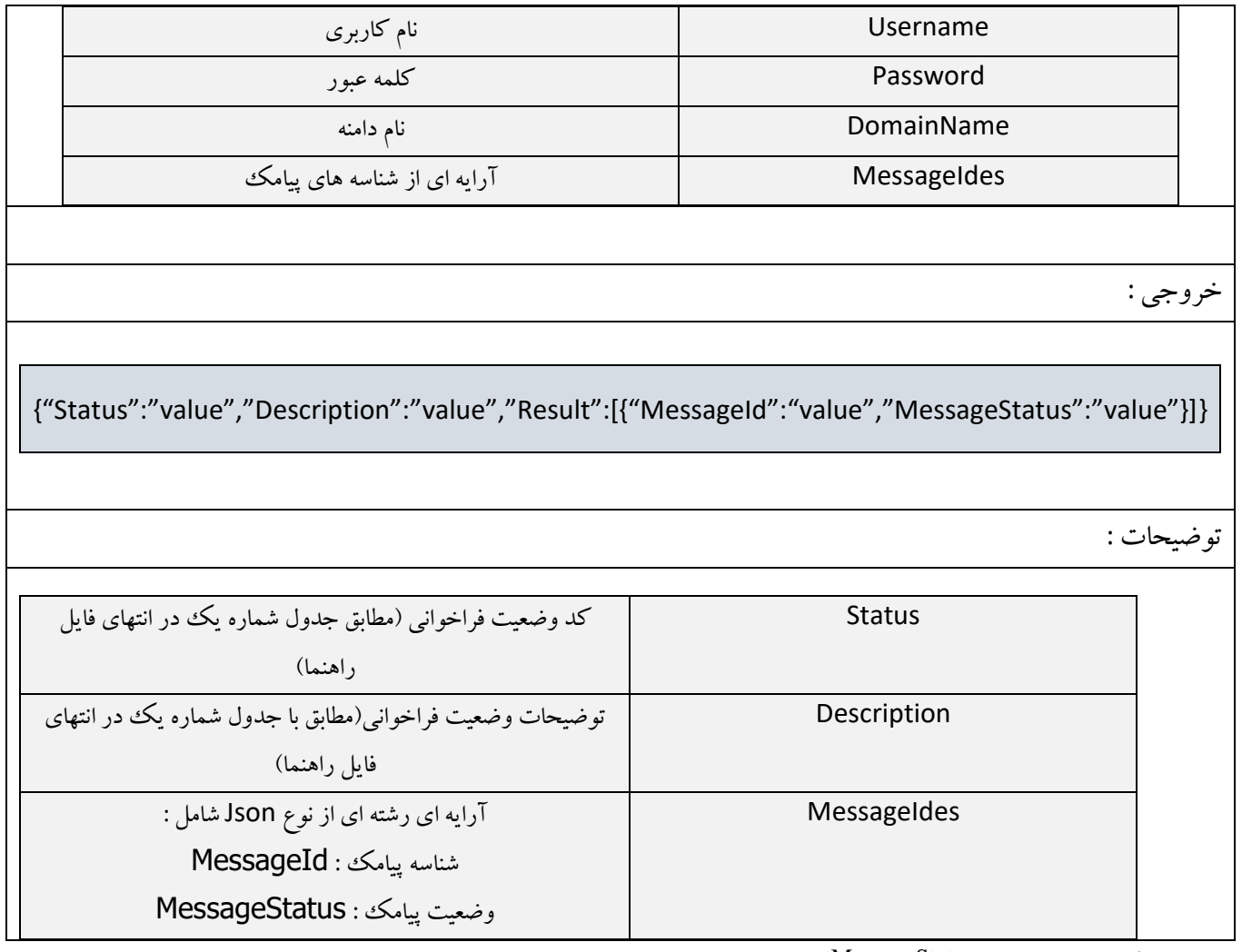

توضیحات مربوط به این متد همانند متد getMessageStatus می باشد.

## **ً-**5**ام هتذ : GetSendSMSOnDate**

با استفاده از اين متد مي توانيد پیامک های ارسال شده در يک بازه ی زمانی مشخص را دريافت نمود.

ٍضٍزي :

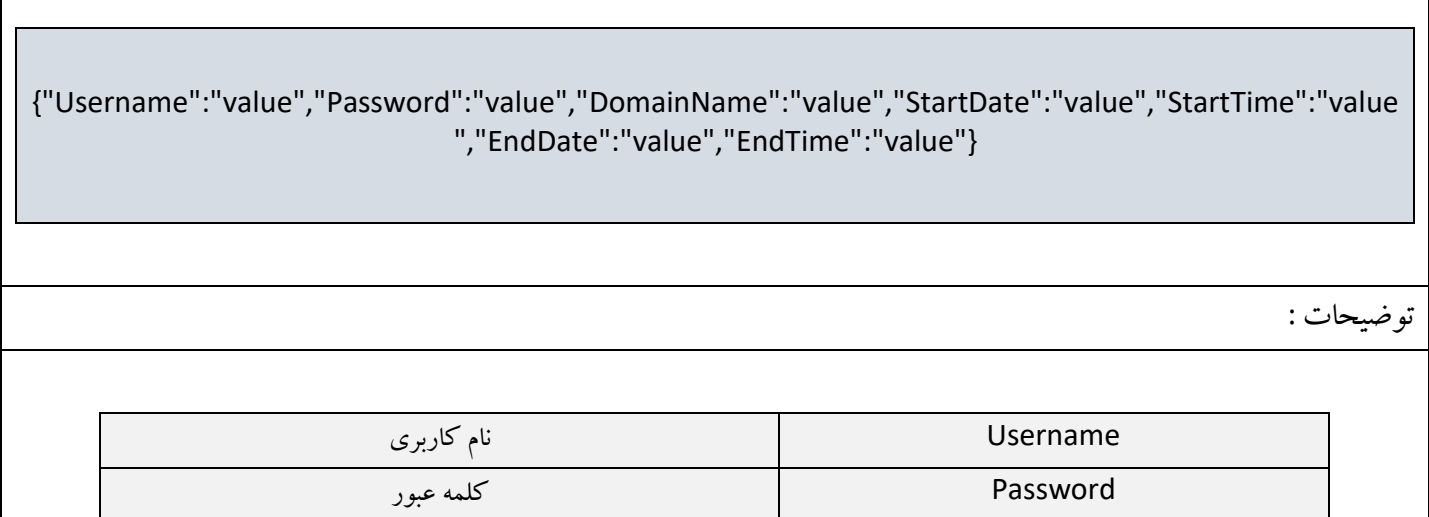

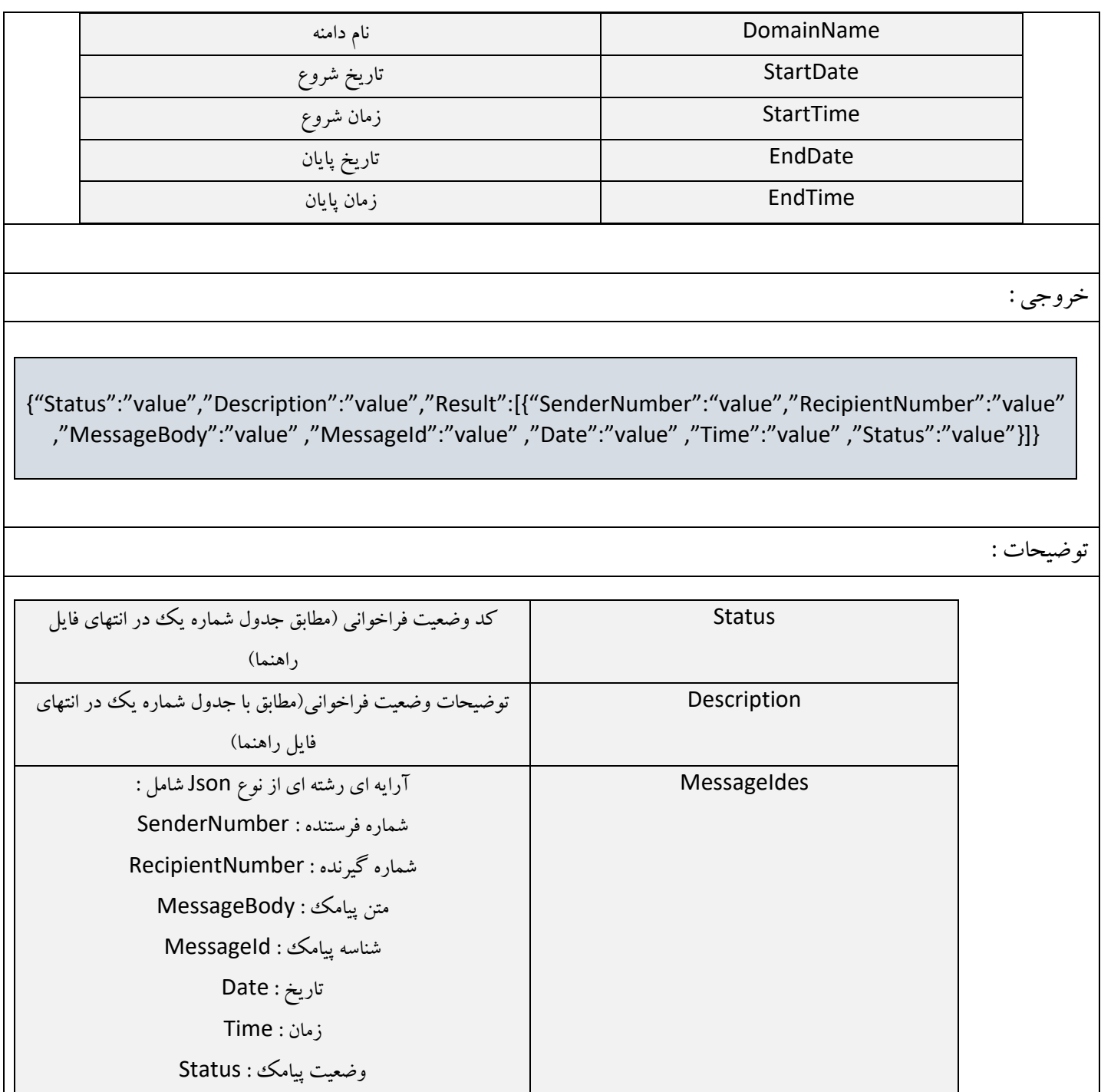

## **ً-**6**ام هتذ : GetCredit**

با استفاده از اين متد مى توانيد میزان اعتبار مربوط به حساب كاربرى خود در اس ام اس نگار را به ريال دريافت نماييد.

ٍضٍزي :

{"Username":"value","Password":"value","DomainName":"value"}

تَضیحات :

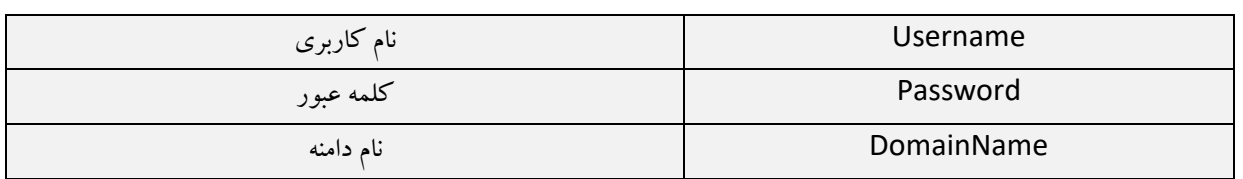

خروجي :

{"Status":"value","Description":"value","Credit":"value"}

تَضیحات :

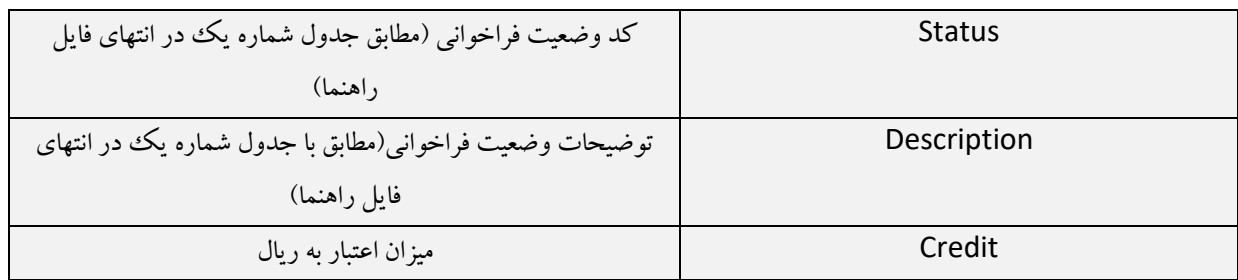

## **ً-**7**ام هتذ : GetAllReciveSMS**

با استفاده از اين متد مي توانيد تمامي پیامک های دريافتي خود را دريافت نمايید.

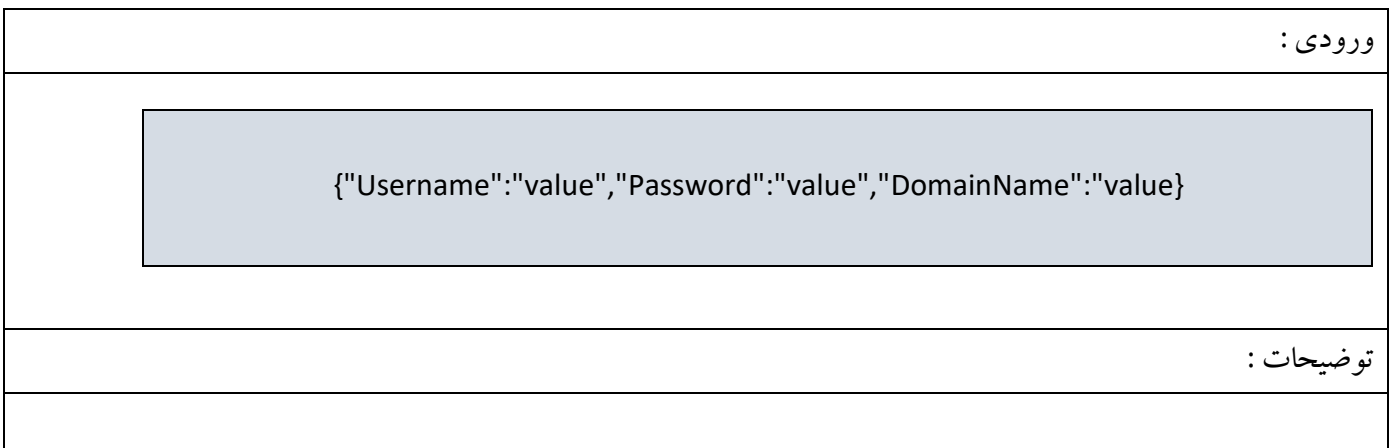

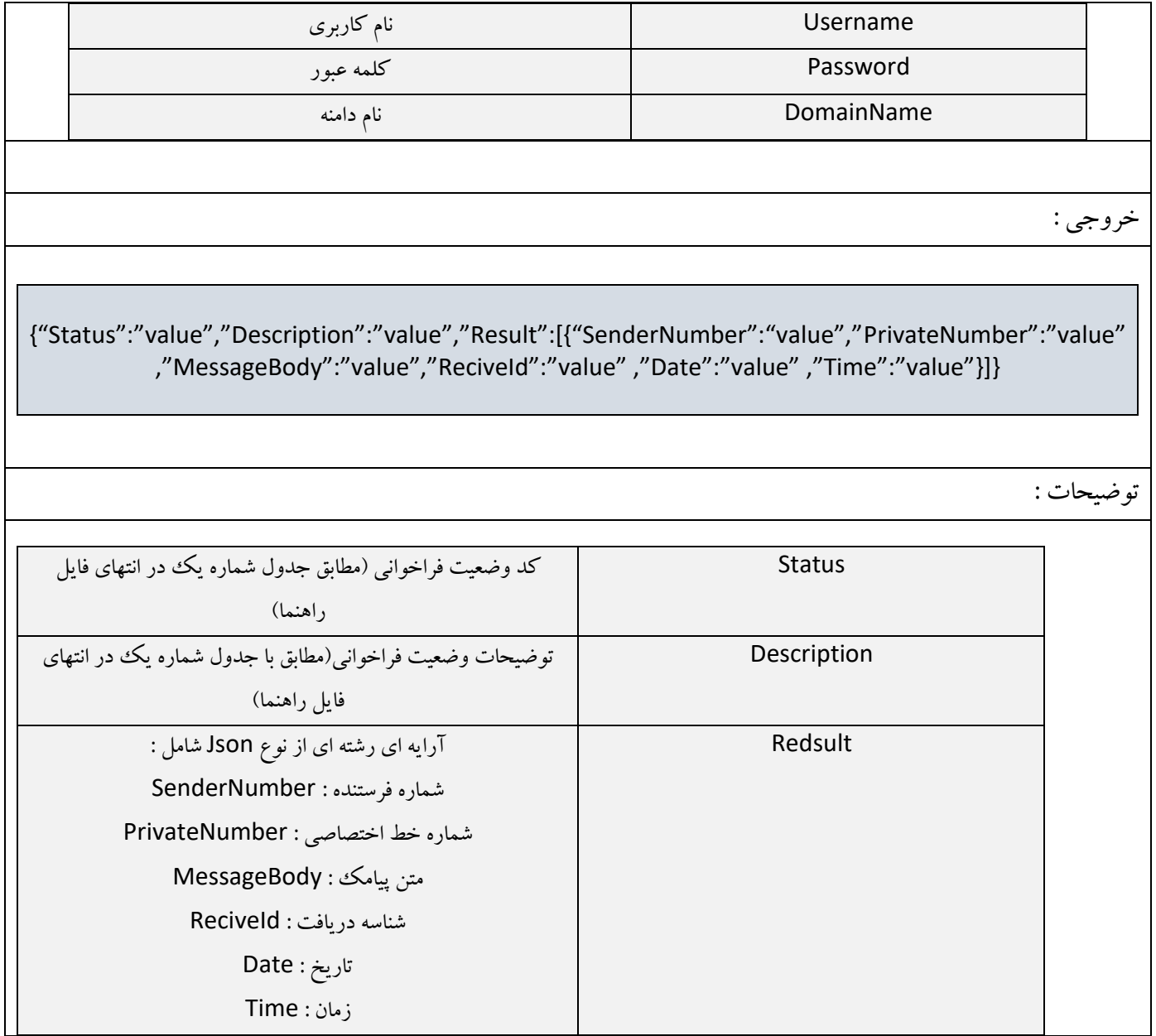

#### **ً-**8**ام هتذ : GetAllReciveSMSOnDate**

با استفاده از اين متد مي توانيد تمامي پیامک های دريافتي خود را بر اساس يک ببازه ی زمانی مشخص دريافت نمايید.

ٍضٍزي : {"Username":"value","Password":"value","DomainName":"value","StartDate":"value","StartTime":"value ","EndDate":"value,"EndTime":"value"}

تَضیحات : Username ًام واضتطي Password ولوِ عثَض DomainName ًام زاهٌِ StartDate تاضيد ضطٍع StartTime ظهاى ضطٍع EndDate تاضيد پاياى EndTime ظهاى پاياى خروجي : {"Status":"value","Description":"value","Result":[{"SenderNumber":"value","PrivateNumber":"value" ,"MessageBody":"value","ReciveId":"value" ,"Date":"value" ,"Time":"value"}]} تَضیحات : Status وس ٍضعیت فطاذَاًي )هغاتك جسٍل ضواضُ يه زض اًتْاي فايل راهنما) Description توضیحات وضعیت فراخوانی(مطابق با جدول شماره يك در انتهاى t فايل راهنماً) Result آضايِ اي ضضتِ اي اظ ًَع Json ضاهل : ضواضُ فطستٌسُ : SenderNumber شماره خط اختصاصي : PrivateNumber هتي پیاهه : MessageBody ضٌاسِ زضيافت : ReciveId تاريخ : Date ظهاى : Time

#### **ً-**9**ام هتذ : GetAllReciveSMSWithNumber**

با استفاده از اين متد مي توانيد تمامي پیامک هاي دريافتي خود را بر اساس شماره خط اختصاصي دريافت نماييد.

ٍضٍزي :

{"Username":"value","Password":"value","DomainName":"value","PrivateNumber":"value"}

تَضیحات :

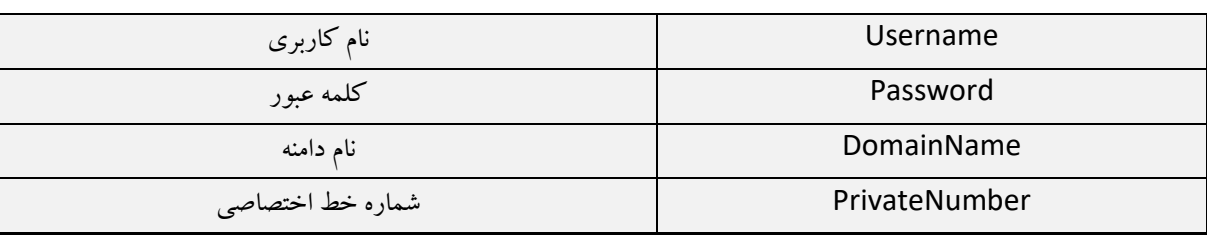

خروجي :

{"Status":"value","Description":"value","Result":[{"SenderNumber":"value","PrivateNumber":"value" ,"MessageBody":"value","ReciveId":"value" ,"Date":"value" ,"Time":"value"}]}

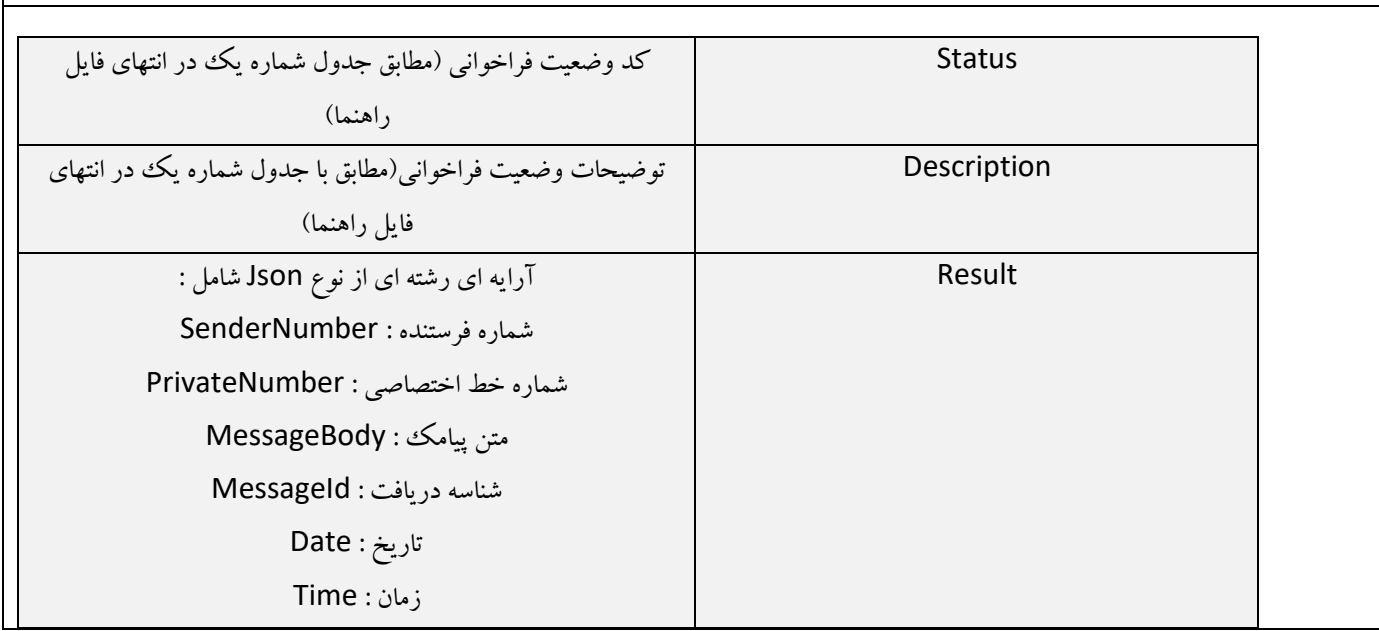

# با استفاده از اين متد مي توانيد تمامي پيامک هاي دريافتي خود را بر اساس شماره خط اختصاصي در يک بازه ي زماني مشخص دريافت نماييد.

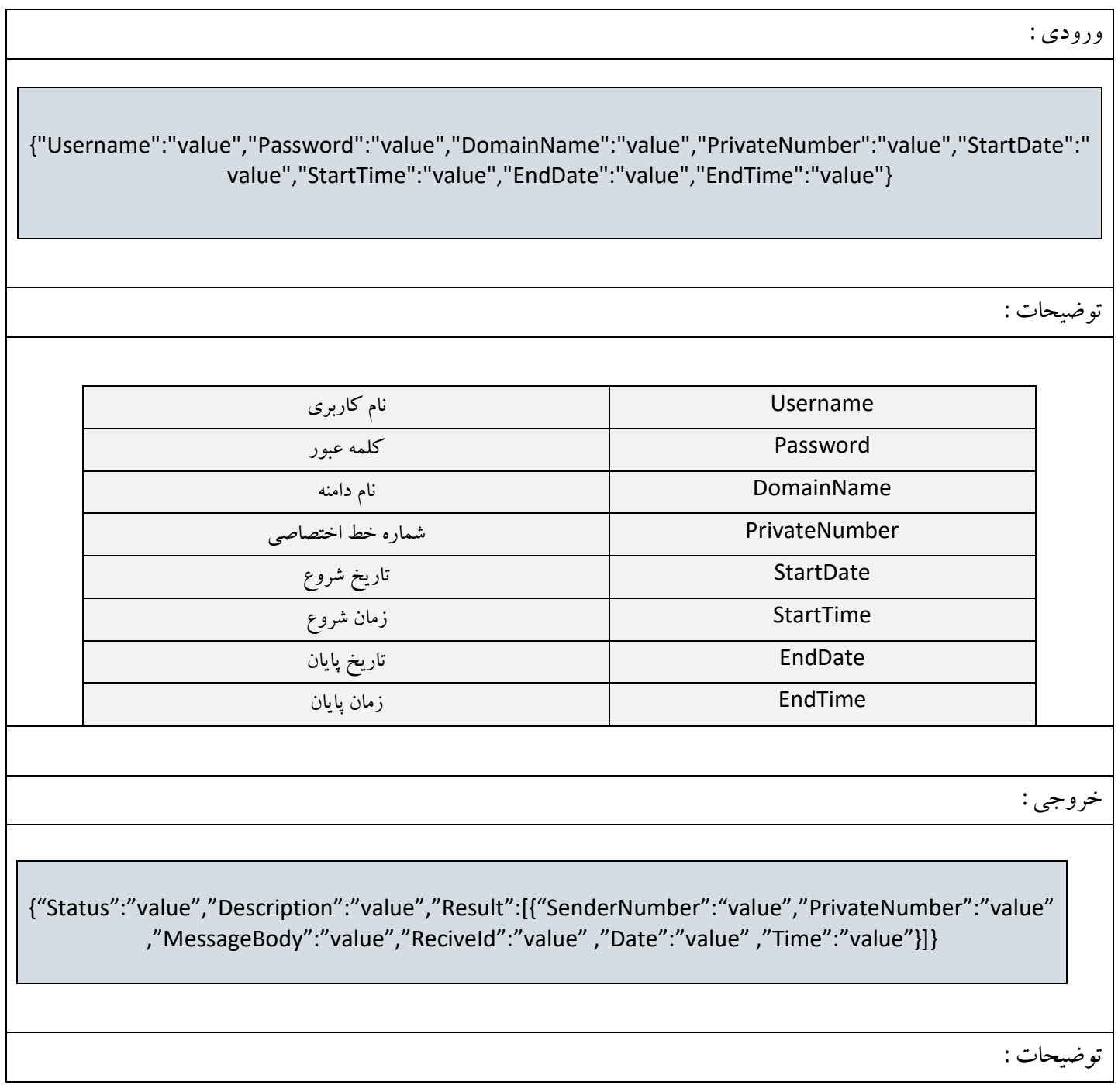

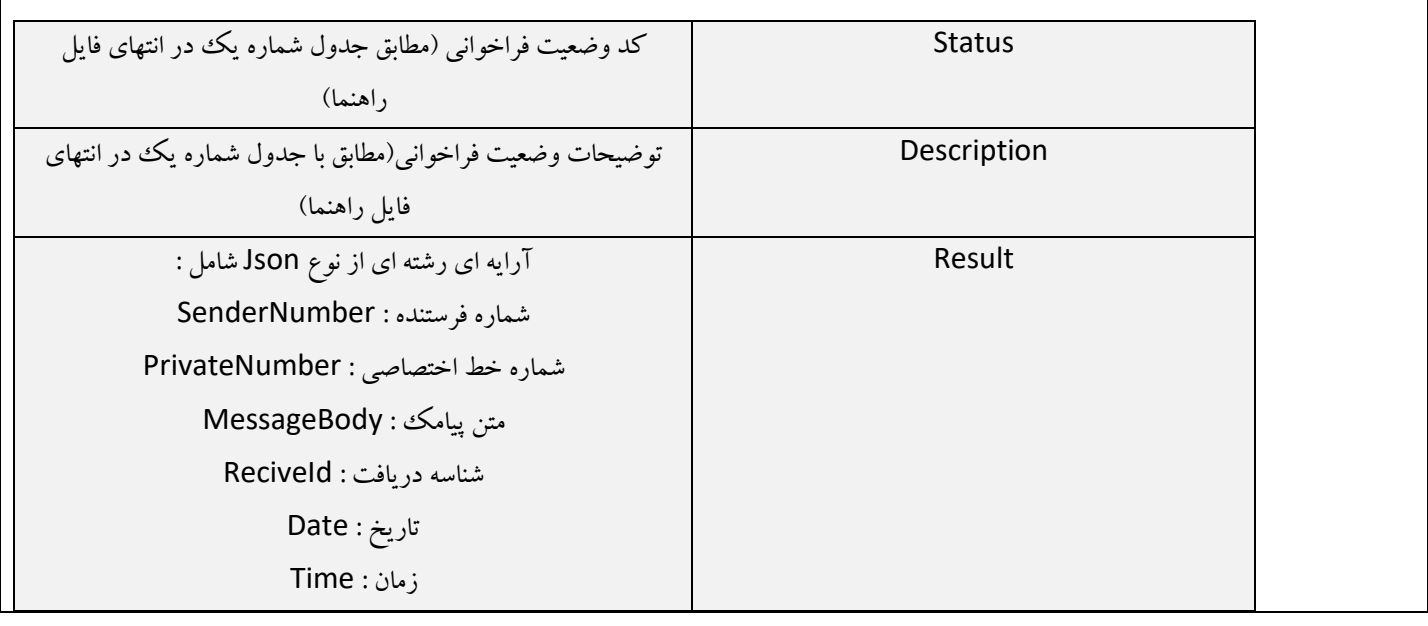

## **-**،، **ًام هتذ : GetAllReadReciveSMSOnDate**

با استفاده از اين متد مي توانيد تمامي پيامک هاي دريافتي خود را که وضعیت انها خوانده شده است را در يک بازه ي زماني مشخص دريافت نماييد.

ٍضٍزي :

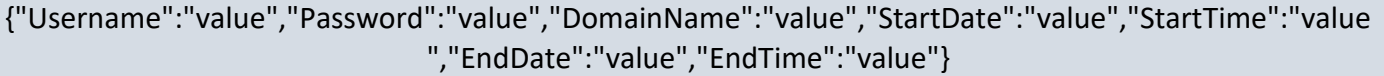

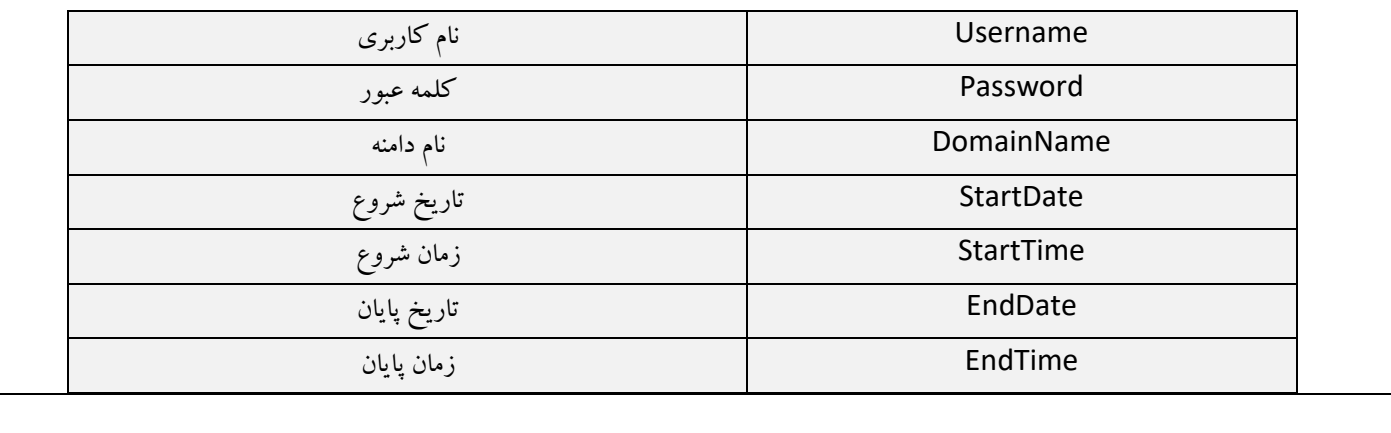

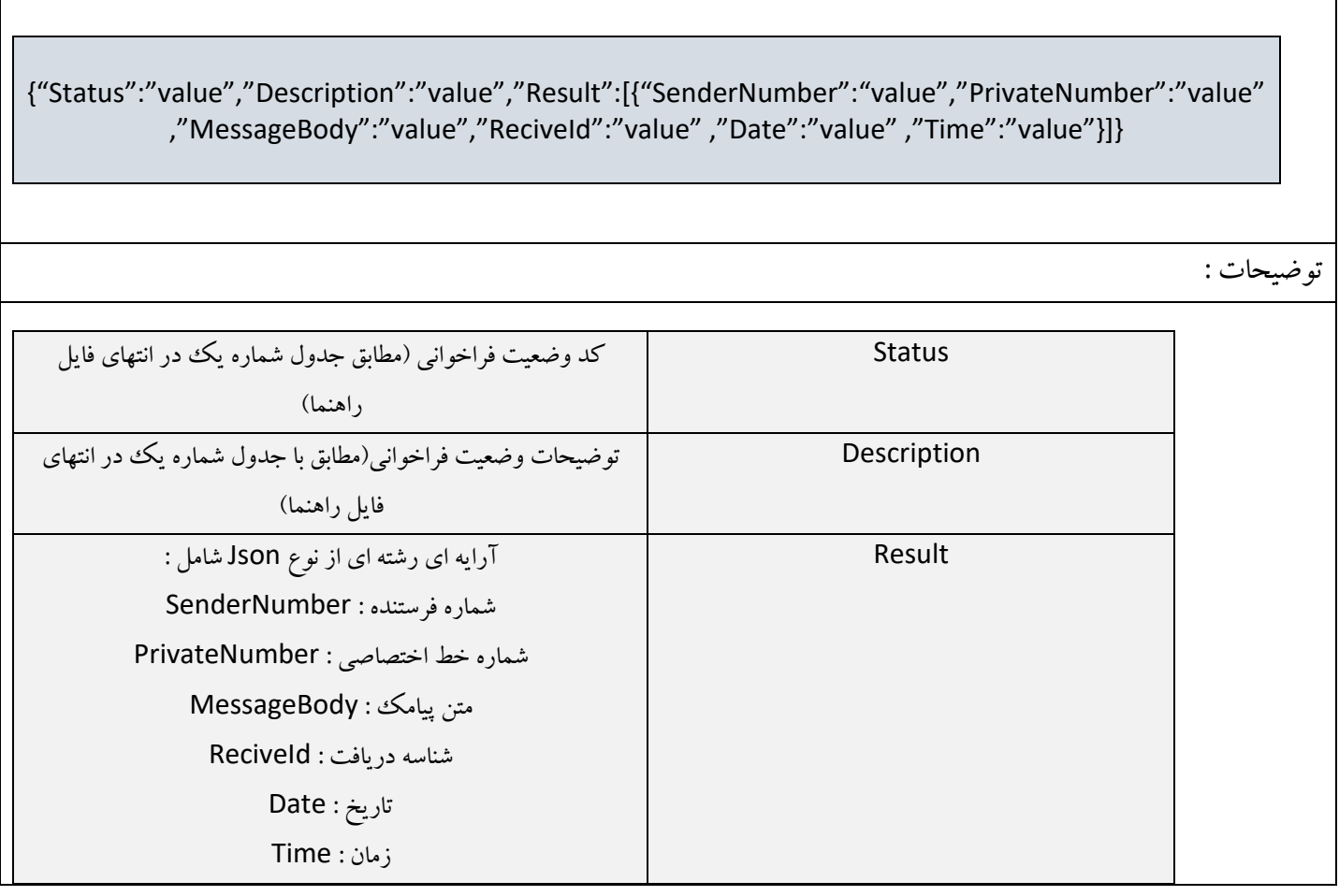

#### **-**،0 **ًام هتذ : GetLastReciveSMS**

با استفاده از این متد مي توانید پیامک های دریافتي اخیر خود را به تعداد دلخواه دریافت نمایید.

ٍضٍزي :

{"Username":"value","Password":"value","DomainName":"value","NumberOfRecive":"value"}

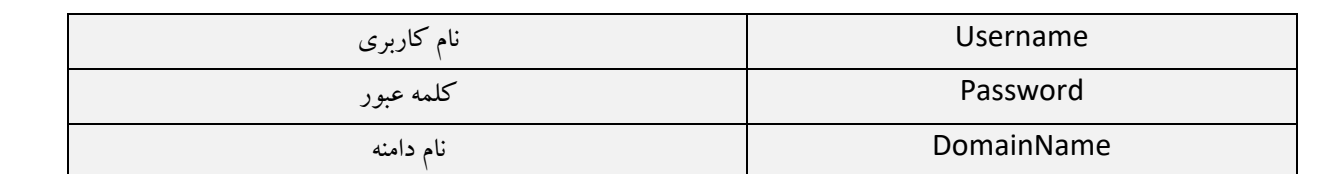

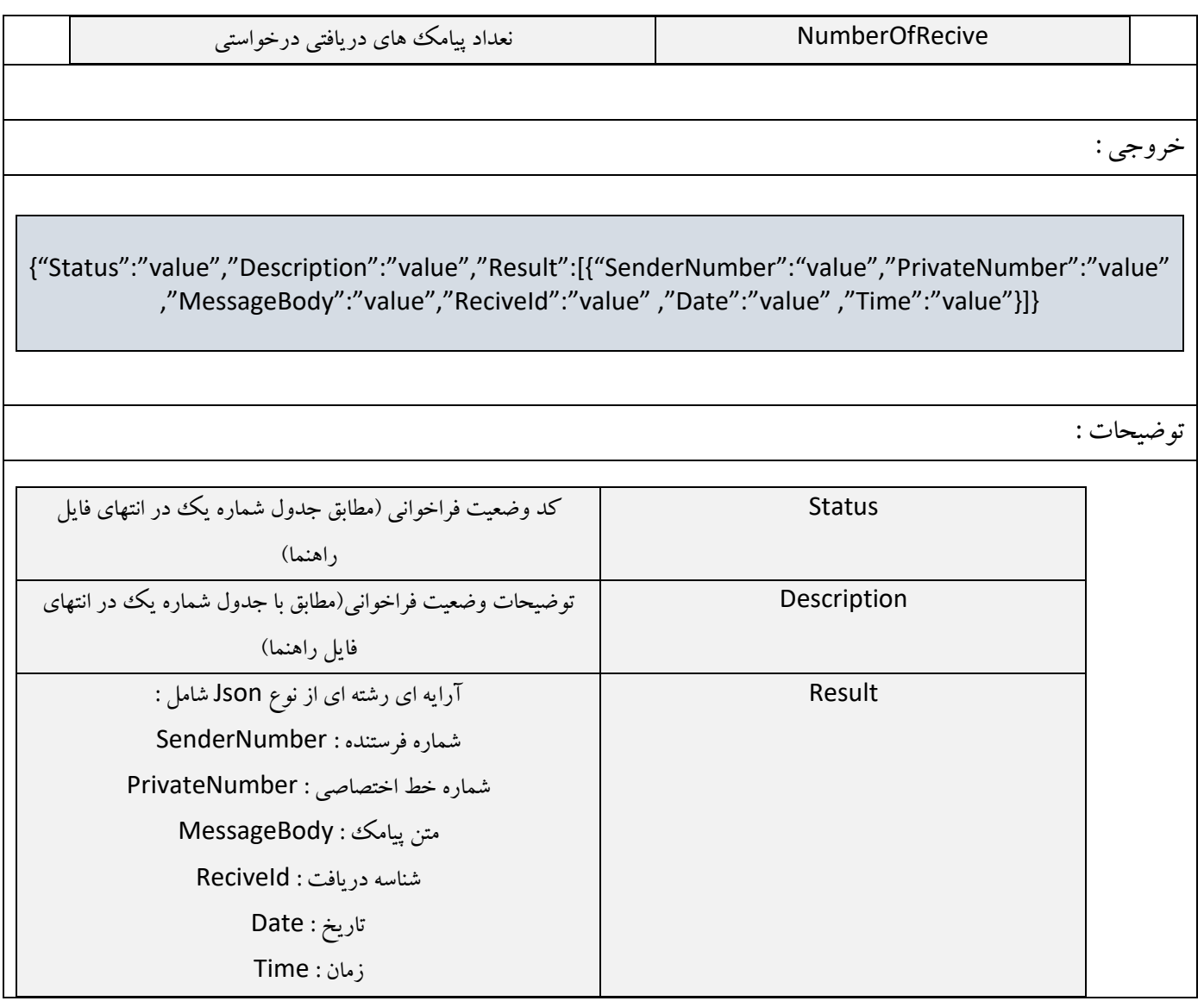

#### **-**،3 **ًام هتذ : GetLastReciveSMSWithNumber**

ٍضٍزي :

با استفاده از اين متد مي توانيد پیامک هاي دريافتي اخير خود را بر اساس شماره خط اختصاصي به تعداد دلخواه دريافت نماييد.

{"Username":"value","Password":"value","DomainName":"value","PrivateNumber":"value","NumberOfR ecive":"value"} تَضیحات :

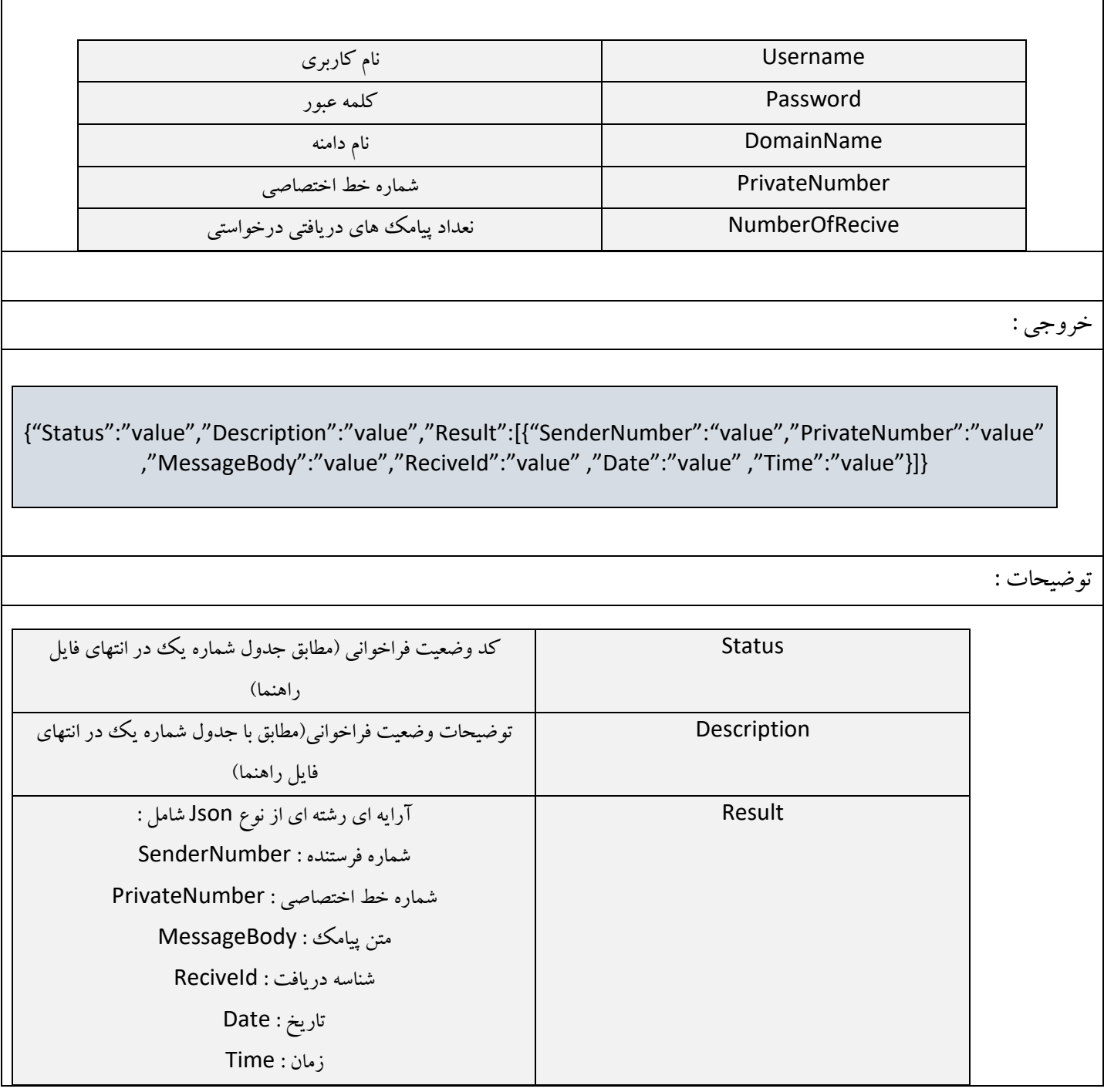

## **-**،8 **ًام هتذ : GetAllUnReadSMS**

با استفاده از اين متد مي توانيد تمامي پيامک هاي دريافتي خوانده نشده خود را دريافت نماييد.

ٍضٍزي :

{"Username":"value","Password":"value","DomainName":"value"}

تَضیحات :

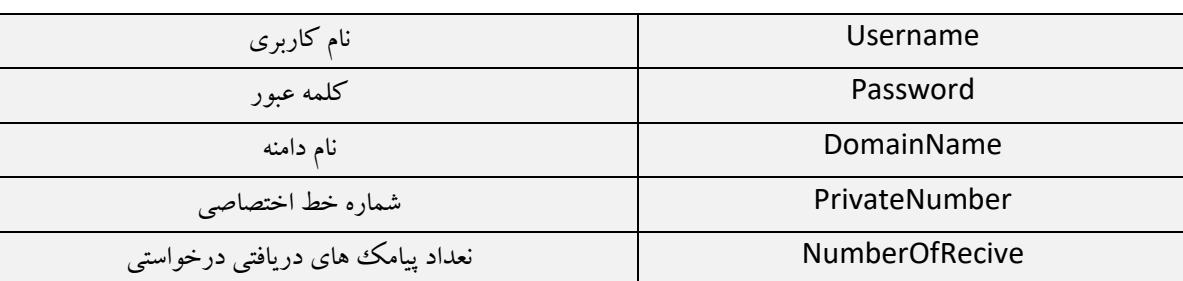

خروجي :

{"Status":"value","Description":"value","Result":[{"SenderNumber":"value","PrivateNumber":"value" ,"MessageBody":"value","ReciveId":"value" ,"Date":"value" ,"Time":"value"}]}

تَضیحات :

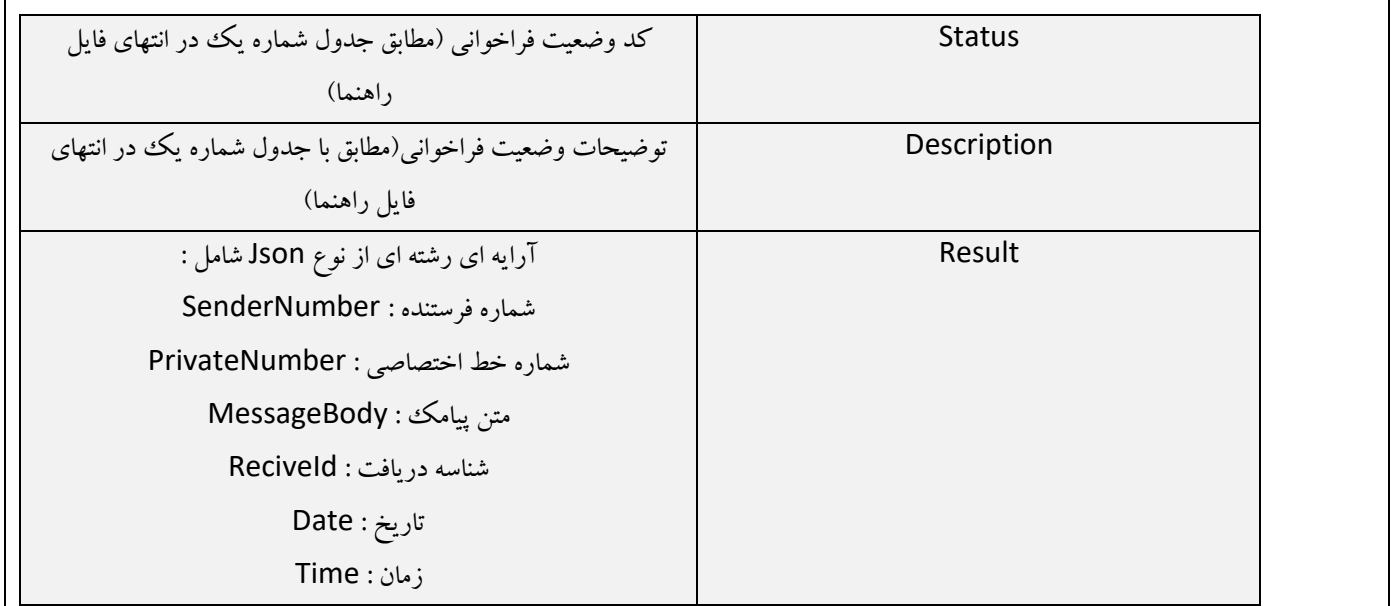

#### **ً-**،5**ام هتذ : GetAllUnReadSMSWithNumber**

با استفاده از اين متد مي توانيد تمامي پيامك هاي دريافتي خوانده نشده خود را بر اساس شماره خط اختصاصي دريافت نماييد.

ٍضٍزي :

{"Username":"value","Password":"value","DomainName":"value","PrivateNumber":"value"}

تَضیحات :

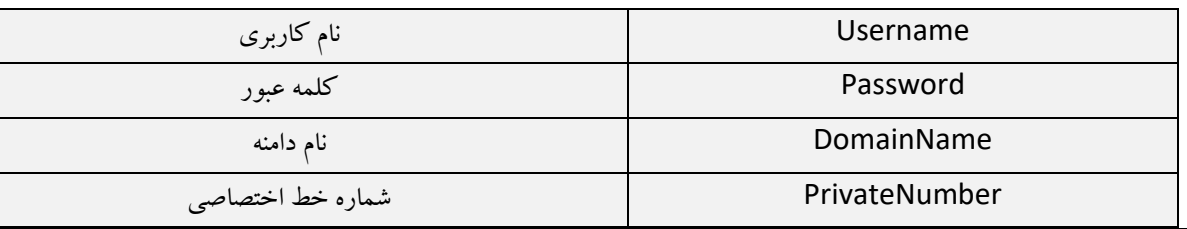

خروجي :

{"Status":"value","Description":"value","Result":[{"SenderNumber":"value","PrivateNumber":"value" ,"MessageBody":"value","ReciveId":"value" ,"Date":"value" ,"Time":"value"}]}

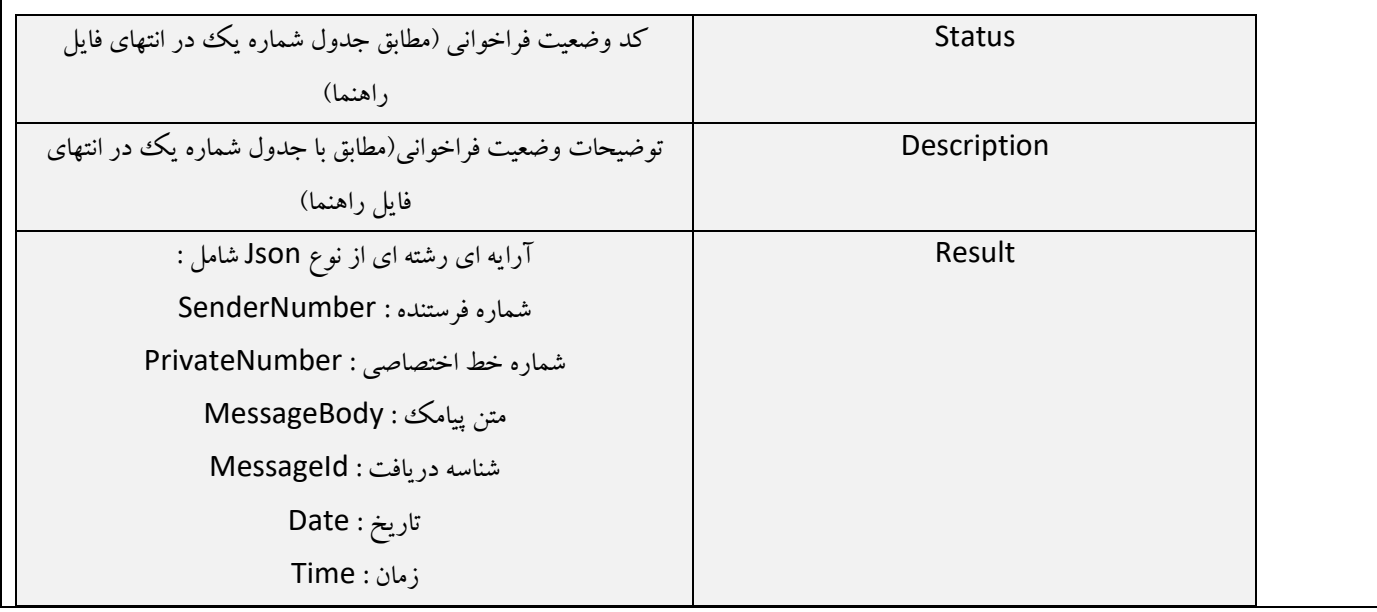

#### **ً-**،6**ام هتذ : GetAllUnreadSMSOnDate**

با استفاده از اين متد مي توانيد تمامي پيامك هاي دريافتي خوانده نشده خود را بر اساس يك بازه ي زماني مشخص دريافت نماييد.

ٍضٍزي :

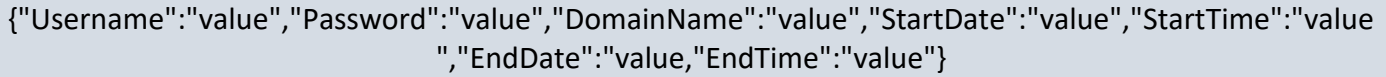

تَضیحات :

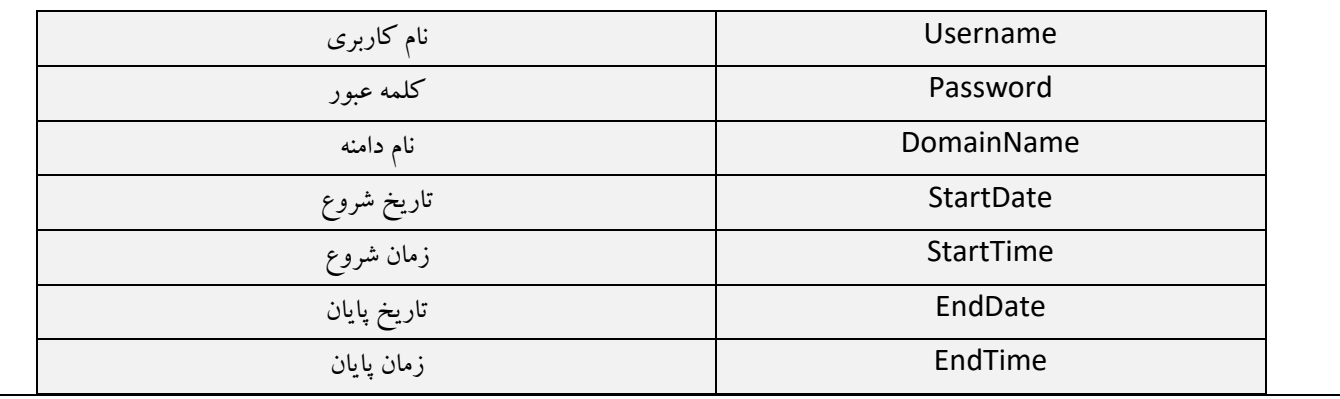

#### خروجي :

{"Status":"value","Description":"value","Result":[{"SenderNumber":"value","PrivateNumber":"value" ,"MessageBody":"value","ReciveId":"value" ,"Date":"value" ,"Time":"value"}]}

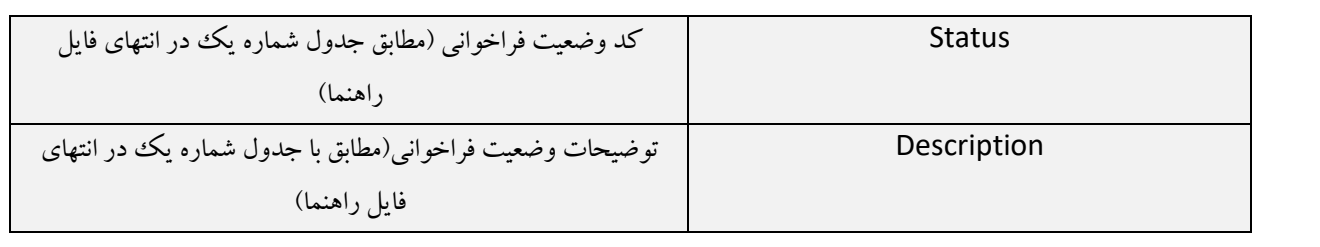

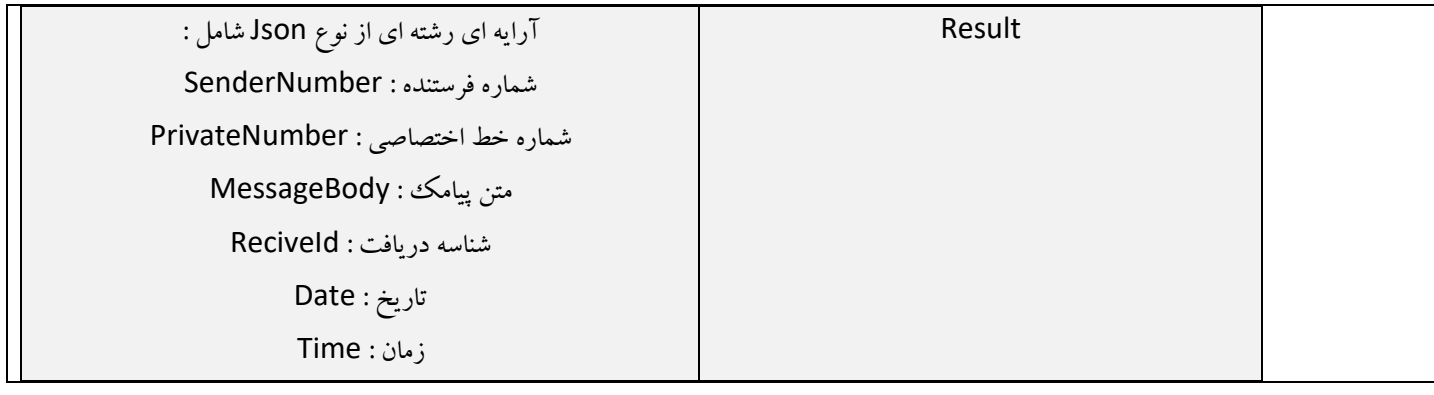

## **-**،7 **ًام هتذ : GetLastUnreadSMS**

با استفاده از اين متد مي توانيد پيامك هاي دريافتي ًخوانده نشده اخير خود را به تعداد دلخواه دريافت نماييد.

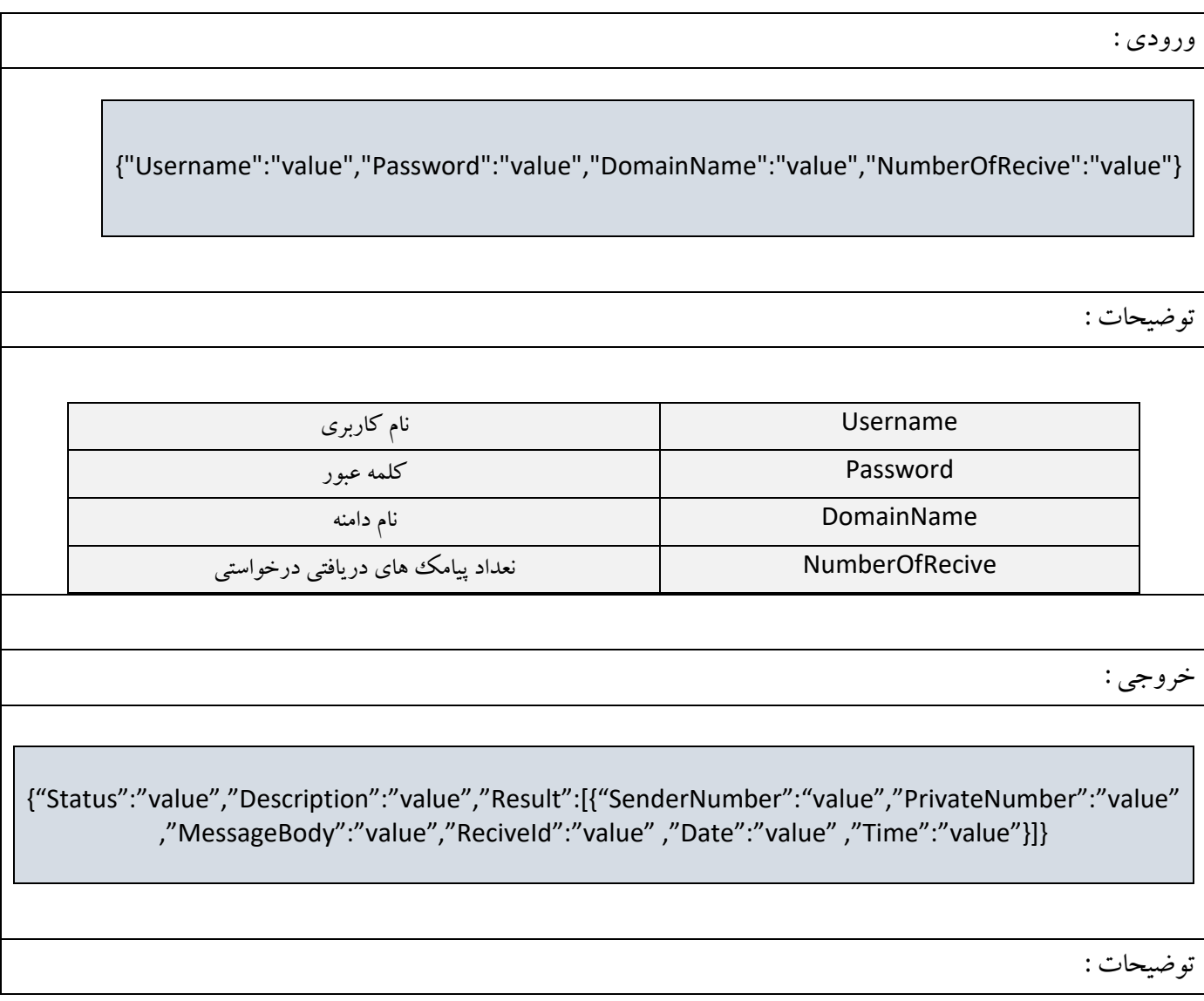

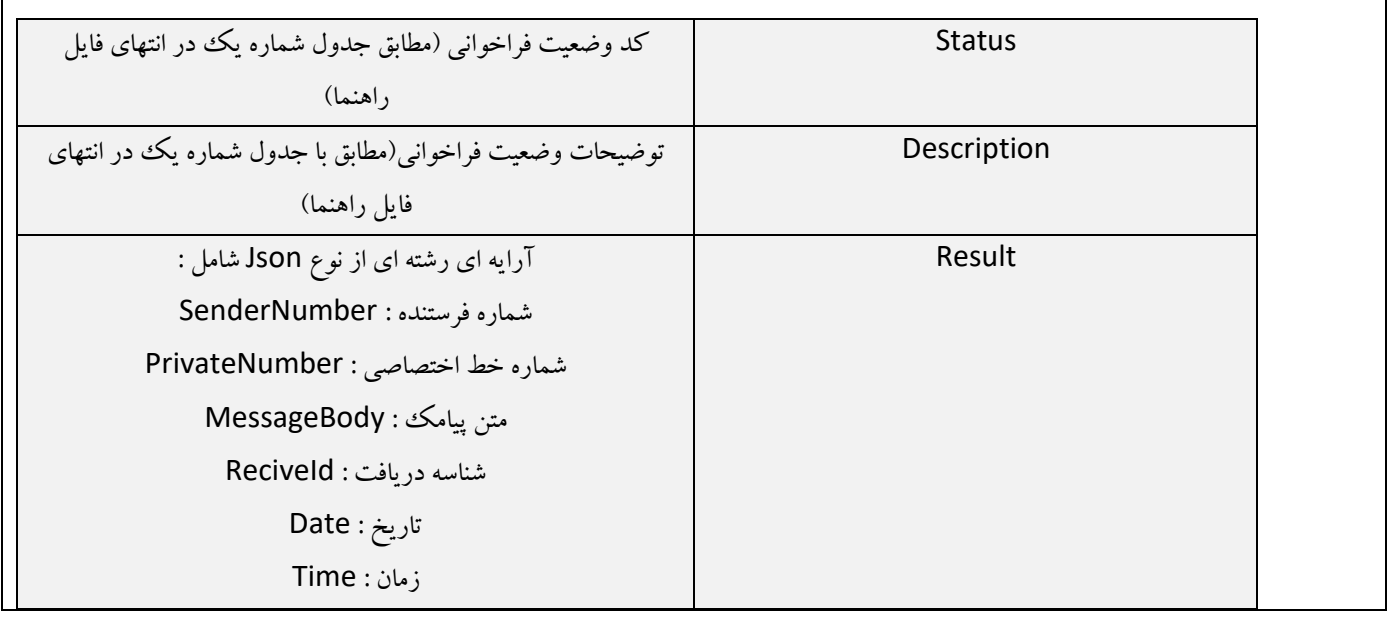

#### **-**،8 **ًام هتذ : GetLastUnreadSMSWithnumber**

با استفاده از اين متد مي توانيد پیامک هاي دريافتي خوانده نشده اخیر خود را بر اساس شماره خط اختصاصي به تعداد دلخواه دريافت نماييد.

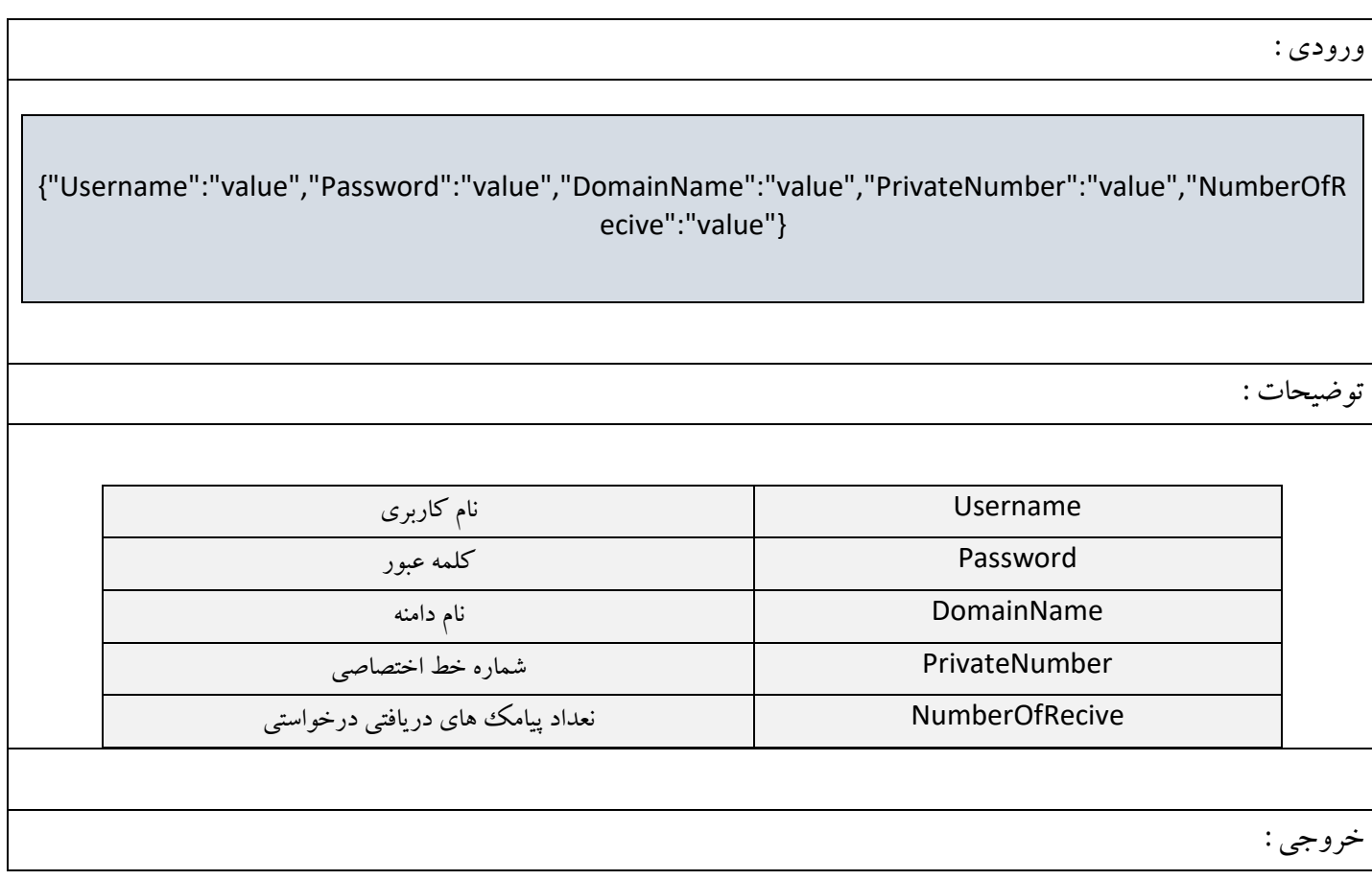

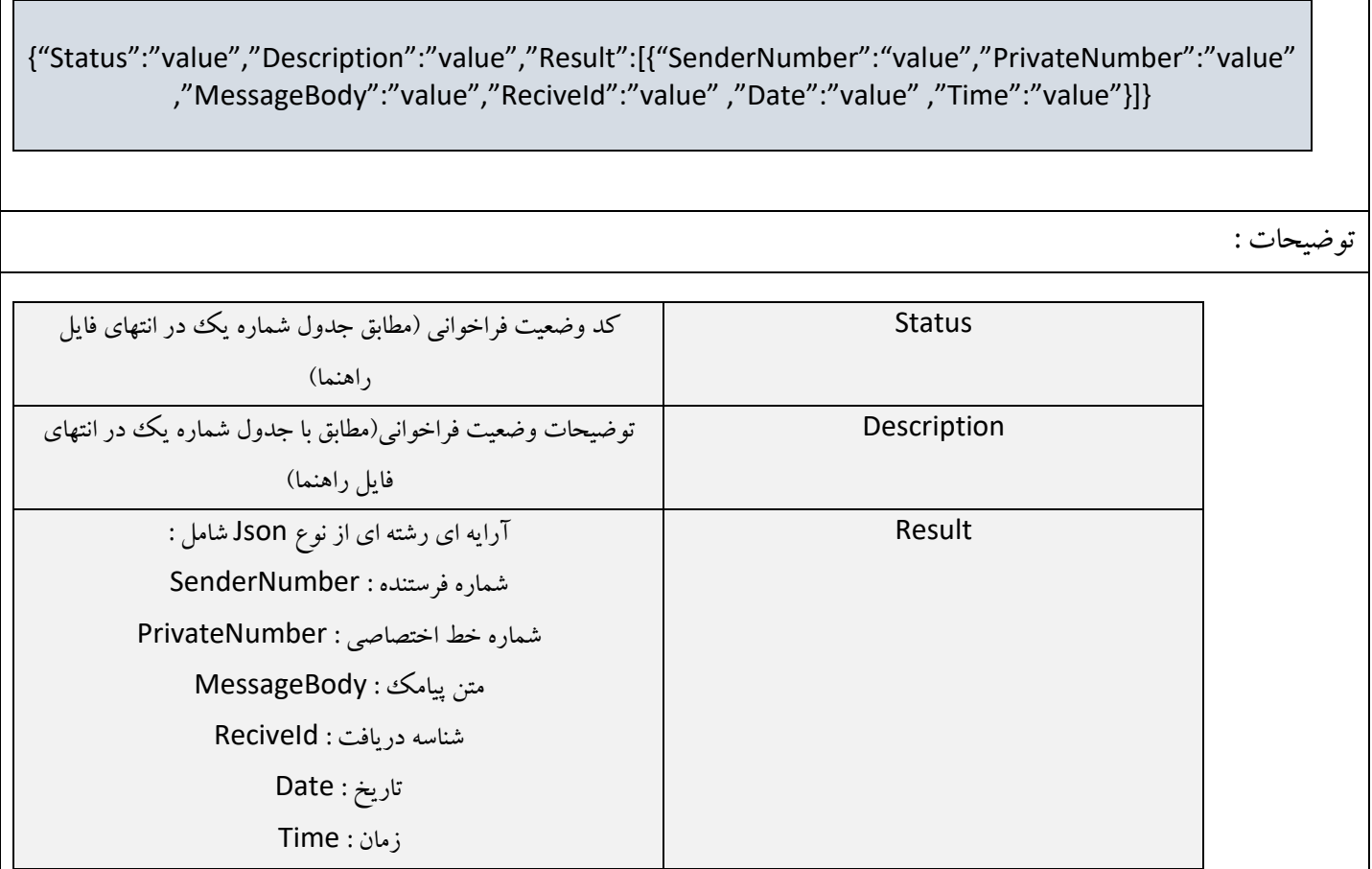

## **-**،9 **ًام هتذ : GetReciveSMSOnReciveID**

با استفاده از اين متد مي توانيد ًاطلاعات پيامک دريافتي خود را با استفاده از شناسه دريافت پيامک دريافت نماييد.

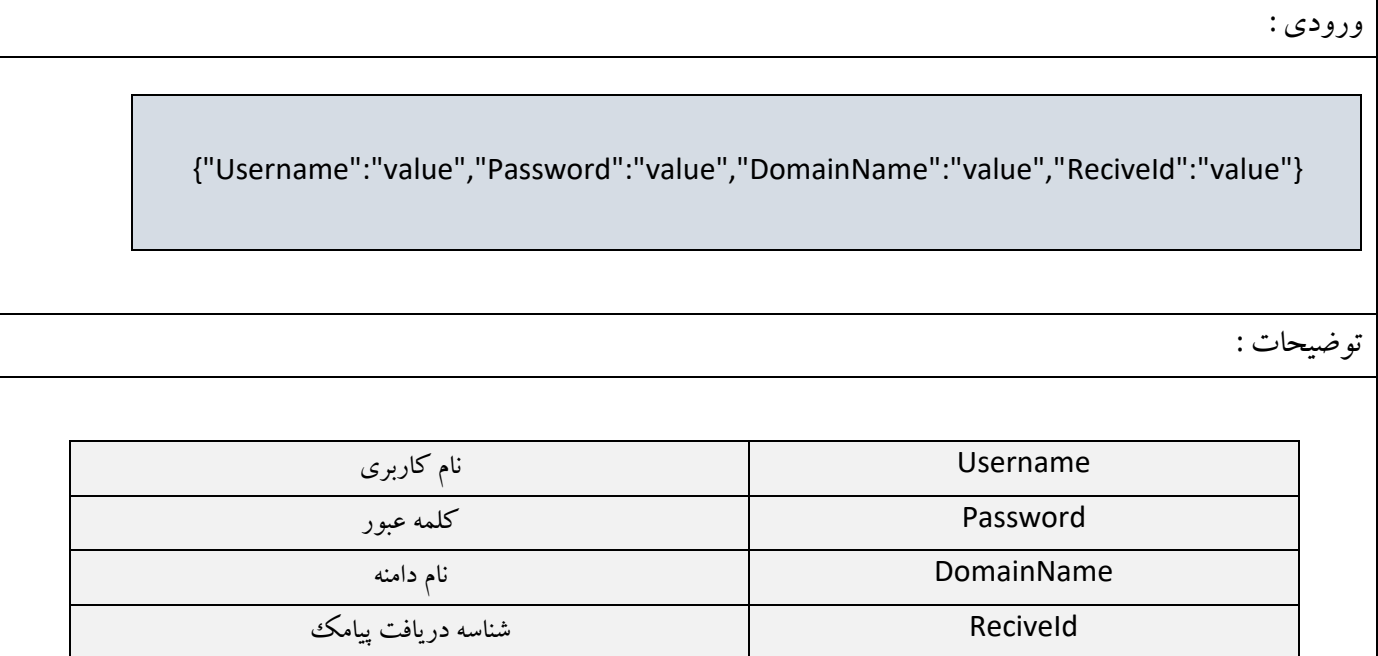

خروجي :

{"Status":"value","Description":"value","Result":[{"SenderNumber":"value","PrivateNumber":"value" ,"MessageBody":"value","ReciveId":"value" ,"Date":"value" ,"Time":"value"}]} تَضیحات : Status وس ٍضعیت فطاذَاًي )هغاتك جسٍل ضواضُ يه زض اًتْاي فايل راهنما) Description توضیحات وضعیت فراخوانی(مطابق با جدول شماره يك در انتهاى فايل راهنما) Result آضايِ اي ضضتِ اي اظ ًَع Json ضاهل : ضواضُ فطستٌسُ : SenderNumber شماره خط اختصاصي : PrivateNumber هتي پیاهه : MessageBody ضٌاسِ زضيافت : ReciveId تاضيد : Date ظهاى : Time

#### **ً-**02**ام هتذ : SetSendSMSOnDateTime**

با استفاده از اين متد مي توانيد پیامک هاى خود را در تاريخ و زمان مشخص ارسال نمايید.

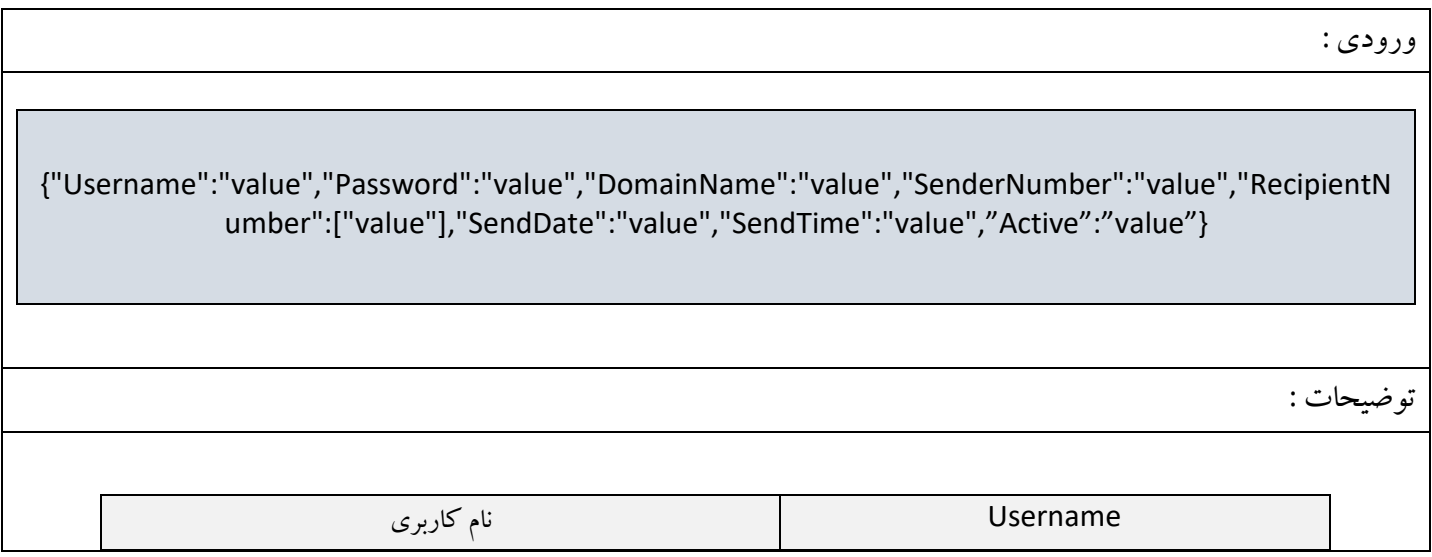

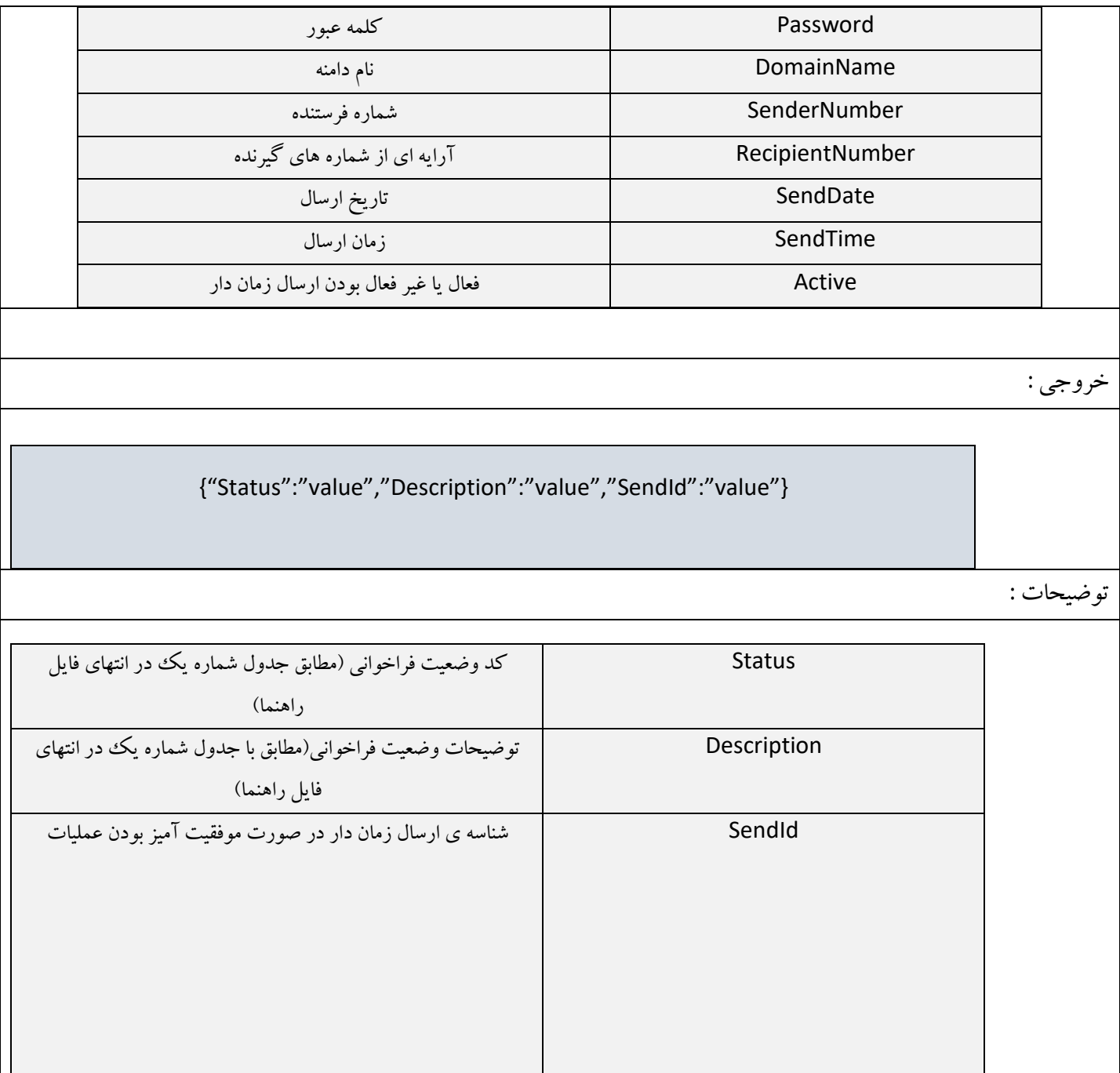

**تَضيحات :**

ا– تاريخ و زمان تعيین شده جهت ارسال توسط پارامتر هاى sendDate و sendTime مى بايست در روز جارى و روزهاى آينده باشد.

-0 هتي پیاهه تعییي ضسُ تَسظ پاضاهتط messageBody هي تايست زاضاي همساض تاضس. ۳- در صورت انجام عملیات به صورت موفقیت آمیز شناسه ی پیامک زمان دار توسط متد برگشت داده می شود که می توانید از اين شناسه جهت حذف ، فعال و غیرفعال کردن و يا گرفتن وضعیت ارسال زماندار استفاده نمايید. ۴-در صورتي كه پارامتر هاي تعیین شده صحیح نباشند كد خطاي مربوطه توسط متد در پارامتر خروجي Status قرار داده مي شود که در جدول شماره يک در انتهای فايل توضيح داده شده است.

#### **ً-**0،**ام هتذ : RemoveSendSMSOnDateTime**

با استفاده از این متد می توانید یک ارسال زمان دار را براساس شناسه ی ارسال تعیین شده (توسط پارامتر sendId) حذف نمایید.

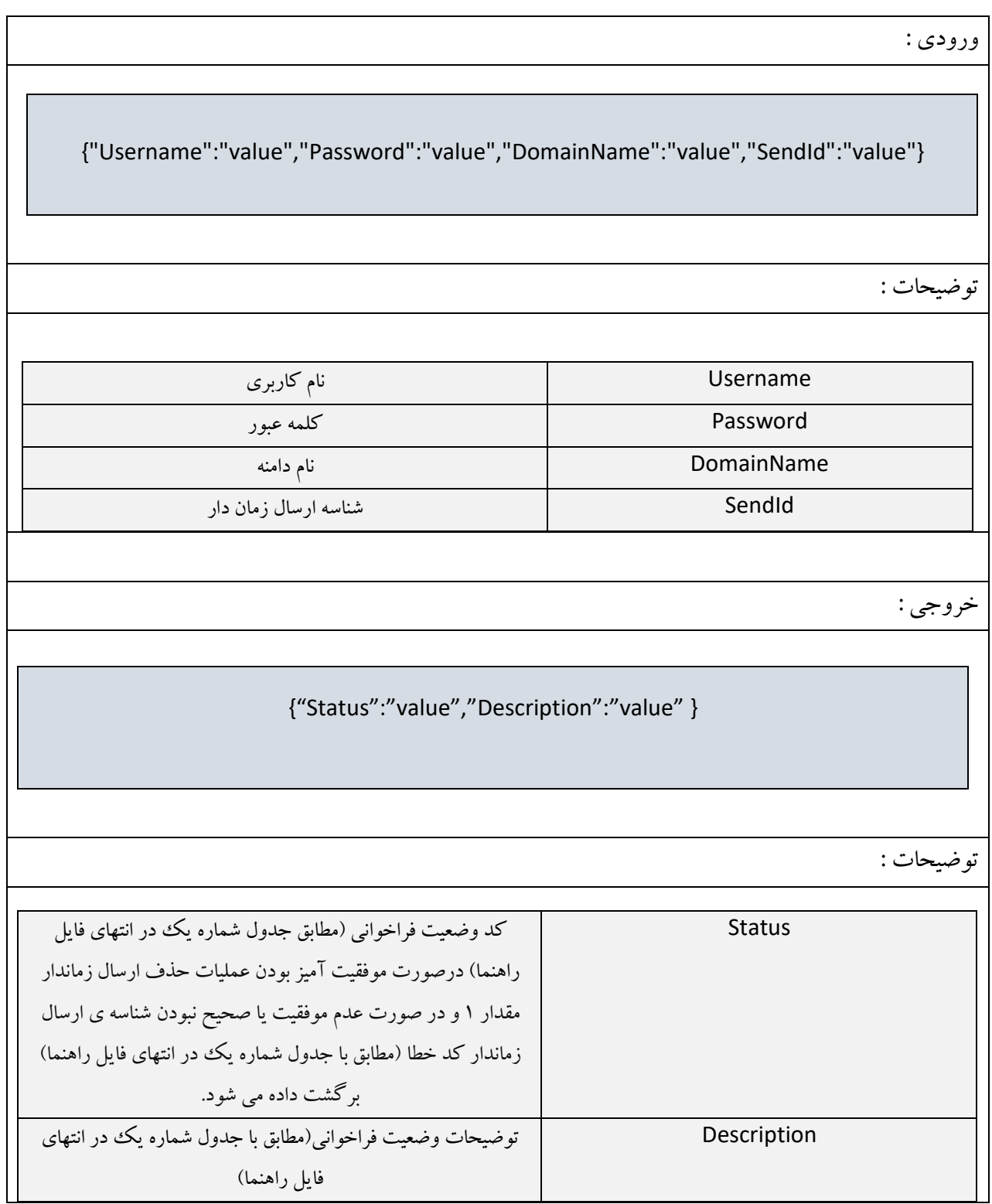

## **ً-**00**ام هتذ : GetResultOfSendSMSOnDateTime**

با استفاده از اين مي توانيد نتيجِه ي مربوط به يک ارسال زمان دار را به دست آوريد.

ٍضٍزي :

{"Username":"value","Password":"value","DomainName":"value","SendId":"value"}

تَضیحات :

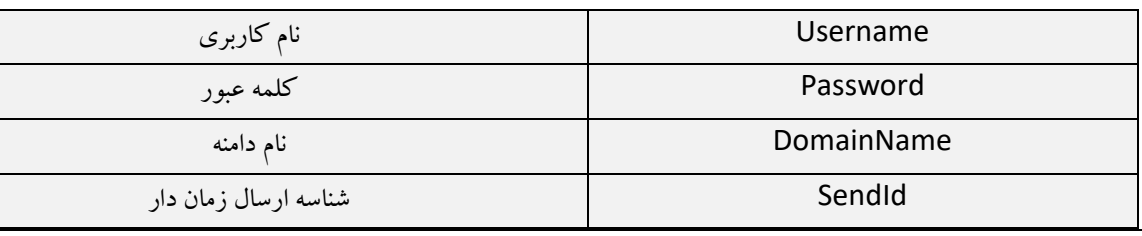

خروجي :

{"Status":"value","Description":"value"," StatusOfSendIdIs":"value" }

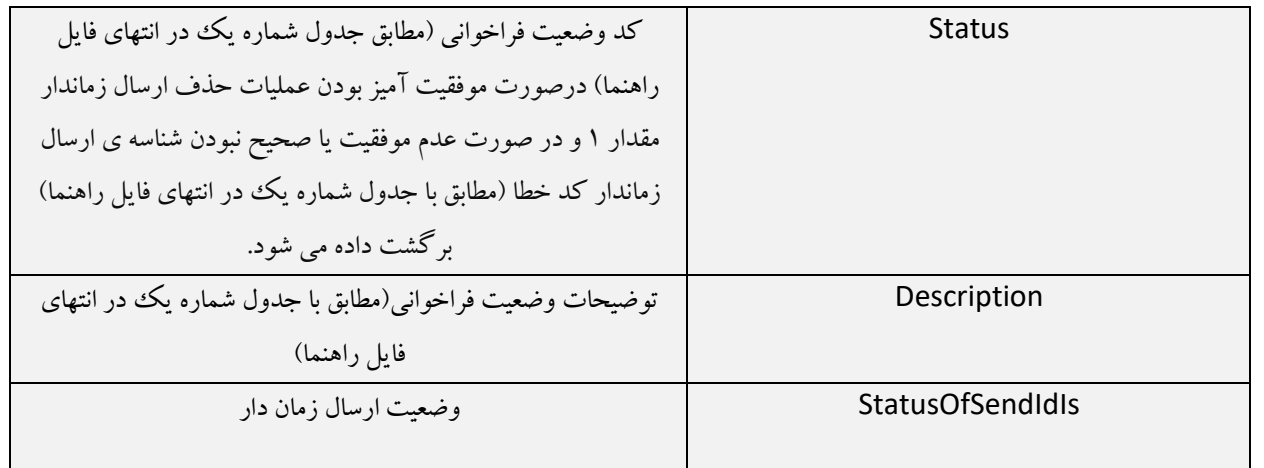

<mark>توضيحات</mark> : پارامتر StatusOfSendIdIs دارای يکي از مقادير زير مي باشد.

- **Successfull :** ارسال پیامک با موفقیت انجام شده است.
	- **wait** : زض اًتظاض اضسال.
- متن حاوي خطاي رخ داده در هنگام ارسال.(مانند: اشتباه بودن شناسه ي ارسال،كمبود موجودي و ...)

#### **ً-**03**ام هتذ : SetSendSMSOnDateTime ChangeStatusOf**

با استفاده از این می توانید پیامک زمان دار تعیین شده را بر اساس شناسه ارسال فعال یا غیرفعال نمایید.

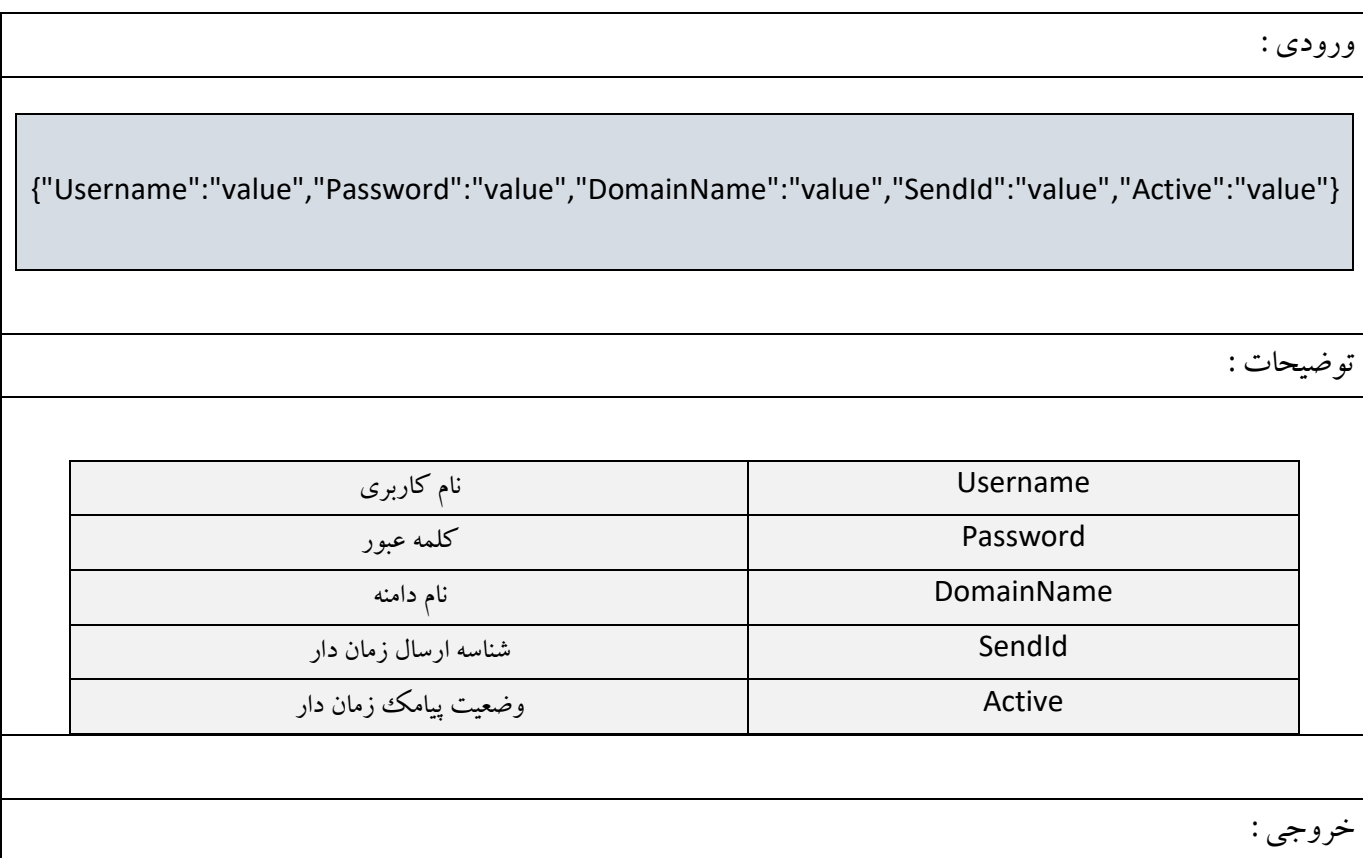

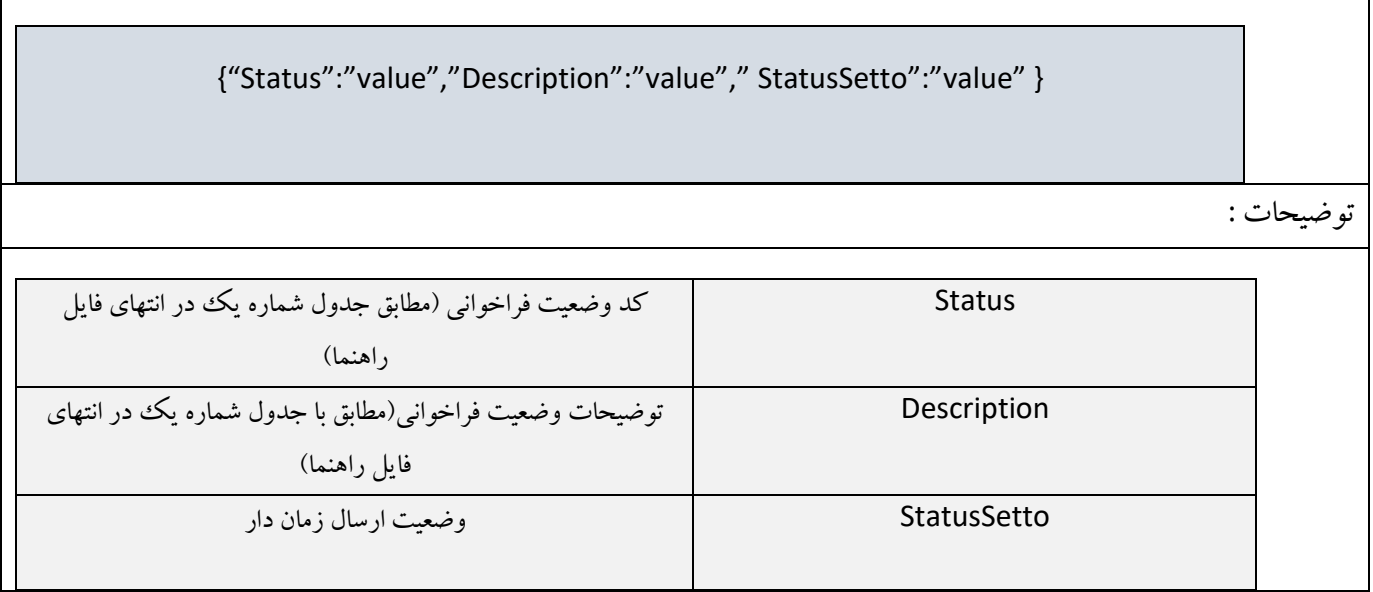

 $\mathsf{l}$ 

<mark>توضیحات</mark> : در صورتی که پیامک های مربوط به ارسال زمان دار ارسال شده باشند وضعیت ارسال زماندار توسط سیستم غیرفعال شده (مقدار False) و امکان تغییر وضعیت ارسال زمان دار وجود ندارد و پارامتر Status="-٢٢" و پارامتر

> Description=" Unable To Change Status Of Send SMS on Date" را بر مي گرداند.

 $\mathcal{L}_{\mathcal{A}}$ 

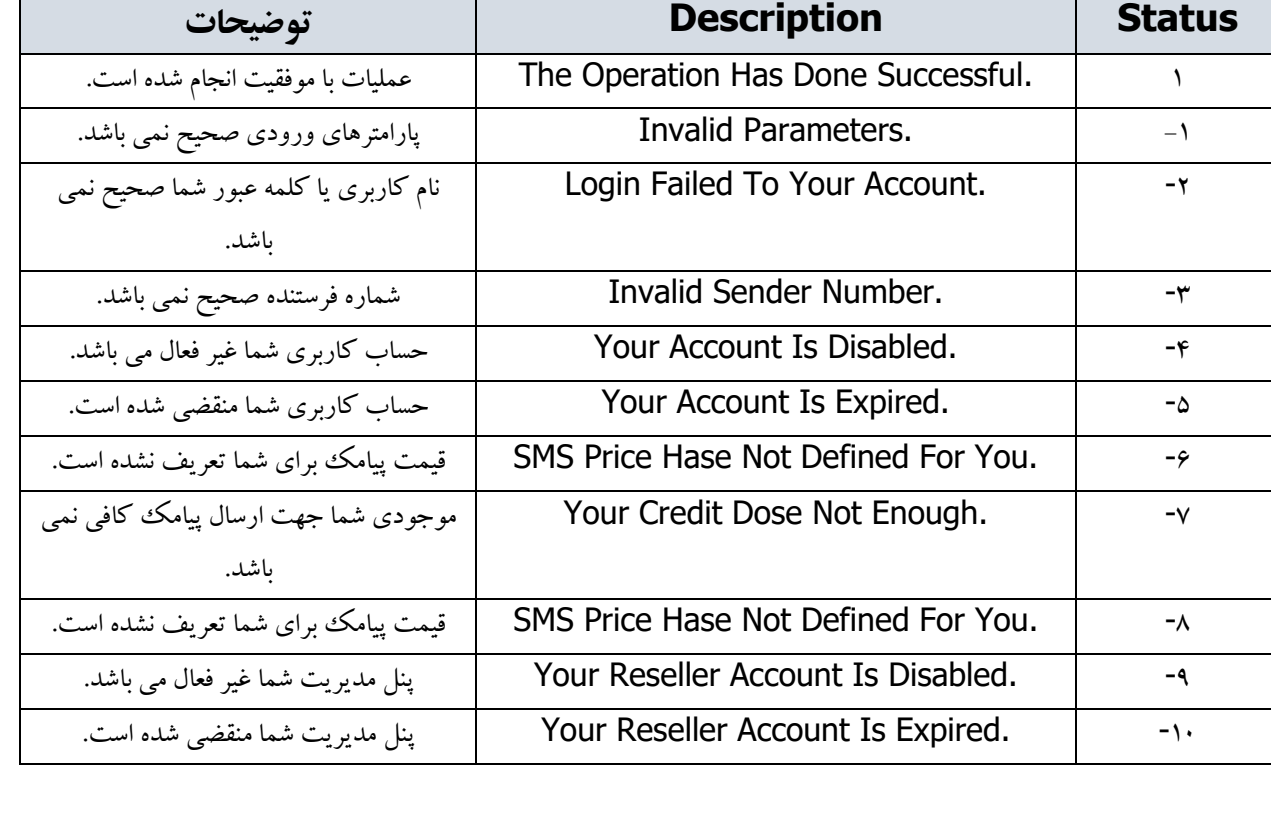

## **جذٍل شوارُ یك )هقادیر هربَط بِ پاراهتر Status ٍDescription ٍ تَضيخات هربَط بِ آى(:**

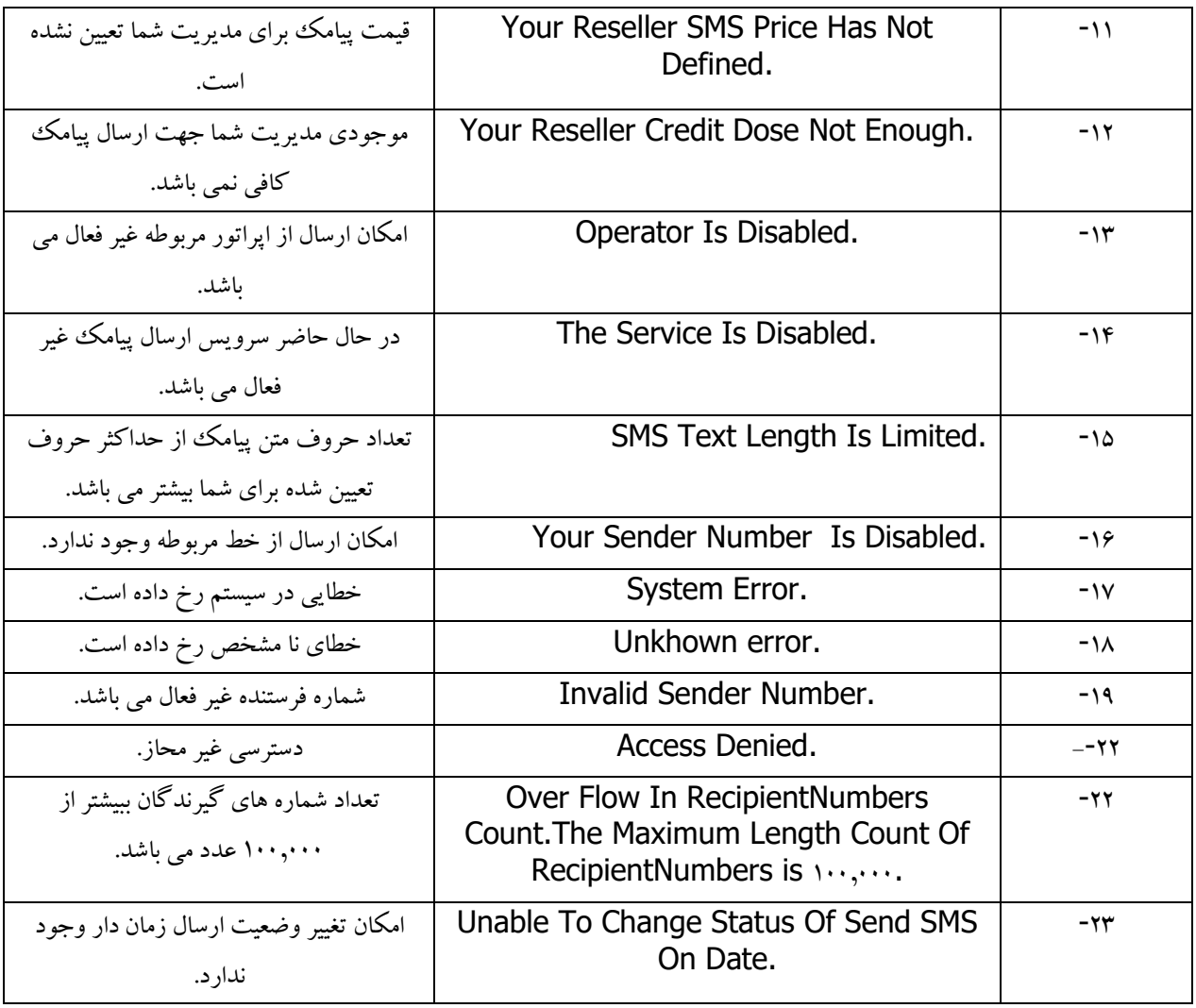